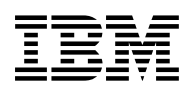

# **Program Directory for IBM Tivoli NetView for z/OS US English**

Version 5 Release 3, Modification Level 00

Program Number 5697-ENV

FMID HENV53B

for Use with z/OS

Document Date: June 2007

GI10-3194-05

 **Note!** 

Before using this information and the product it supports, be sure to read the general information under Appendix A, "Notices" on page 52.

A form for reader's comments appears at the back of this publication. When you send information to IBM, you grant IBM a nonexclusive right to use or distribute the information in any way it believes appropriate without incurring any obligation to you.

 **Copyright International Business Machines Corporation 1986, 2007. All rights reserved.**

Note to U.S. Government Users — Documentation related to restricted rights — Use, duplication or disclosure is subject to restrictions set forth in GSA ADP Schedule Contract with IBM Corp.

## **1.0 Introduction**

This Program Directory is intended for the system programmer responsible for program installation and maintenance. It contains information concerning the material and procedures associated with the installation of IBM Tivoli NetView for z/OS. This publication refers to IBM Tivoli NetView for z/OS as Tivoli NetView for z/OS Version 5 Release 3.

The Program Directory contains the following sections:

- 2.0, "Program Materials" on page 4 identifies the basic and optional program materials and documentation for Tivoli NetView for z/OS Version 5 Release 3.
- 3.0, "Program Support" on page 9 describes the Tivoli support available for Tivoli NetView for z/OS Version 5 Release 3.
- 4.0, "Program and Service Level Information" on page 11 lists the APARs (program level) and PTFs (service level) incorporated into Tivoli NetView for z/OS Version 5 Release 3.
- 5.0, "Installation Requirements and Considerations" on page 12 identifies the resources and considerations required for installing and using Tivoli NetView for z/OS Version 5 Release 3.
- 6.0, "Installation Instructions" on page 34 provides detailed installation instructions for Tivoli NetView for z/OS Version 5 Release 3. It also describes the procedures for activating the functions of Tivoli NetView for z/OS Version 5 Release 3, or refers to appropriate publications.
- Appendix B, "Program Level Information" on page 55 provides program level information for Tivoli NetView for z/OS Version 5 Release 3.

Before installing Tivoli NetView for z/OS Version 5 Release 3, read the CBPDO Memo To Users and the CBPDO Memo To Users Extension that were supplied with this program in softcopy form as well as this Program Directory and then keep them for future reference. Section 3.2, "Preventive Service Planning" on page 9 tells you how to find any updates to the information and procedures in this Program Directory.

Tivoli NetView for z/OS Version 5 Release 3 is supplied in a Custom-Built Product Delivery Offering (CBPDO, 5751-CS3). The Program Directory is provided in softcopy form on the CBPDO tape which is identical to the hardcopy form provided with your order. All service and HOLDDATA for Tivoli NetView for z/OS Version 5 Release 3 are included on the CBPDO tape.

Do not use this Program Directory if you are installing Tivoli NetView for z/OS Version 5 Release 3 with a SystemPac or ServerPac. When using these offerings, use the jobs and documentation supplied with the offering. This documentation may point you to specific sections of the Program Directory as required.

#### **1.1 Tivoli NetView for z/OS Version 5 Release 3 Description**

Building on the already rich functionality of Tivoli NetView for OS/390 Version 5 Release 2, Version 5 Release 3 provides these additional enhancements.

- Expanded Tivoli Enterprise Portal (TEP) integration
	- Additional data and workspaces, including
		- NetView self-management information
		- Additional IP connections
		- DVIPA and sysplex information
		- Out-of-the-box situations and expert advice
- Cross-product linkage
	- Expanded workspace linkage to the OMEGAMON product suite for greater correlation of availability and performance management
	- Take Action Command Security using NetView for z/OS provides command authorization and security
	- NetView"s Discovery Library Adapter (DLA) makes NetView data available to other management products in IBM's Change and Configuration Management Database (CCMDB).
- IP Management
	- The ability to display IPv6 data and to operate in an IPv6 environment using IPv6 sockets
	- Expanded information on active IP connections
- NLDM enhancements, including Enterprise Extender support
- 3270 console support of DVIPA data
- Time to Value
	- Updated CNMSTYLE Report Generator

### **1.2 Tivoli NetView for z/OS Version 5 Release 3 FMIDs**

Tivoli NetView for z/OS Version 5 Release 3 consists of the following FMIDs:

 HENV53B JENV53E

## **2.0 Program Materials**

A Tivoli program is identified by a program number and a feature number. The program number for Tivoli NetView for z/OS Version 5 Release 3 is 5697-ENV and its feature number is 5802.

Basic Machine-Readable Materials are materials that are supplied under the base license and feature numbers, and are required for the use of the product. Optional Machine-Readable Materials are orderable under separate feature numbers, and are not required for the product to function.

The program announcement material describes the features supported by Tivoli NetView for z/OS Version 5 Release 3. Ask your Tivoli representative for this information if you have not already received a copy.

#### **2.1 Basic Machine-Readable Material**

The distribution medium for this program is magnetic tape or downloadable files. It is installed using SMP/E, and is in SMP/E RELFILE format. See 6.0, "Installation Instructions" on page 34 for more information about how to install the program.

Information about the physical tape for the Basic Machine-Readable for Tivoli NetView for z/OS Version 5 Release 3 can be found on the CPBDO Memo to Users Extension.

#### **Notes:**

- 1. The data set attributes in this table should be used in the JCL of jobs reading the data sets, but since the data sets are in IEBCOPY unloaded format, their actual attributes may be different.
- 2. If any RELFILEs are identified as PDSEs, ensure that SMPTLIB data sets are allocated as PDSEs.

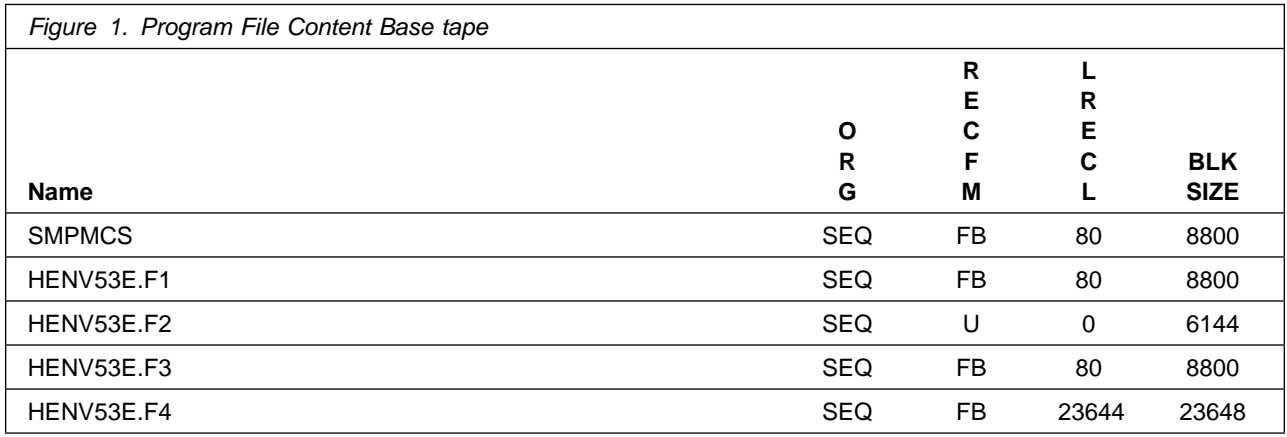

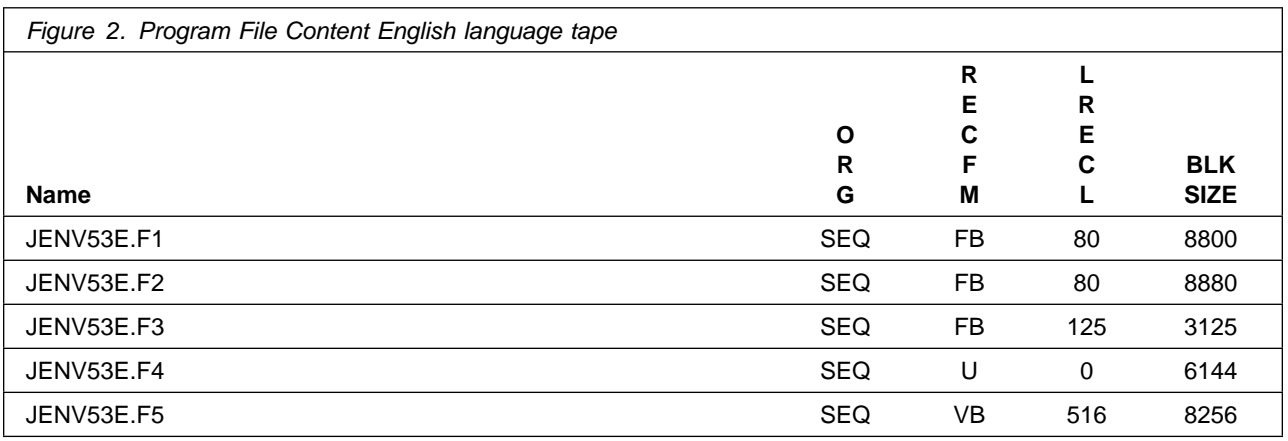

### **2.2 Optional Machine-Readable Material**

No optional machine-readable materials are provided for Tivoli NetView for z/OS Version 5 Release 3.

### **2.3 Program Publications**

The following sections identify the basic and optional publications for Tivoli NetView for z/OS Version 5 Release 3.

### **2.3.1 Basic Program Publications**

Figure 3 identifies the basic unlicensed program publications for Tivoli NetView for z/OS Version 5 Release 3. One copy of each of these publications is included when you order the basic materials for Tivoli NetView for z/OS Version 5 Release 3. For additional copies, contact your IBM and/or Tivoli representative.

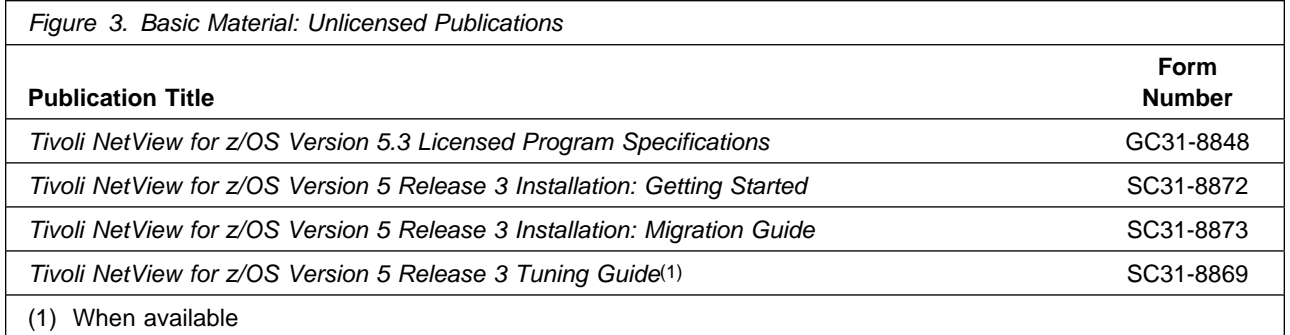

Figure 4 on page 6 identifies the basic licensed program publications for Tivoli NetView for z/OS Version 5 Release 3. The first copy is available at no charge to licensees of the basic material by ordering the

7xxx Feature Number. Order additional copies using the 8xxx Feature Number. A fee is charged for additional copies.

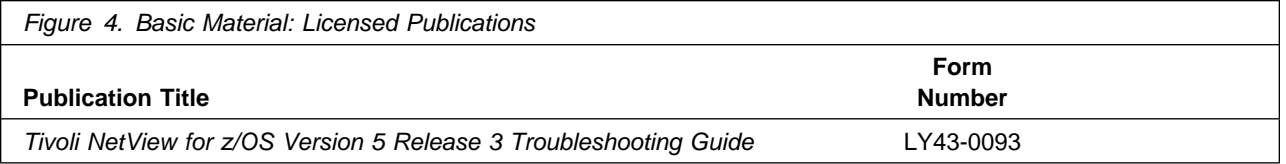

Figure 5 identifies the basic unlicensed or licensed publications that are not available in hardcopy form, but are available through the internet or other media for Tivoli NetView for z/OS Version 5 Release 3.

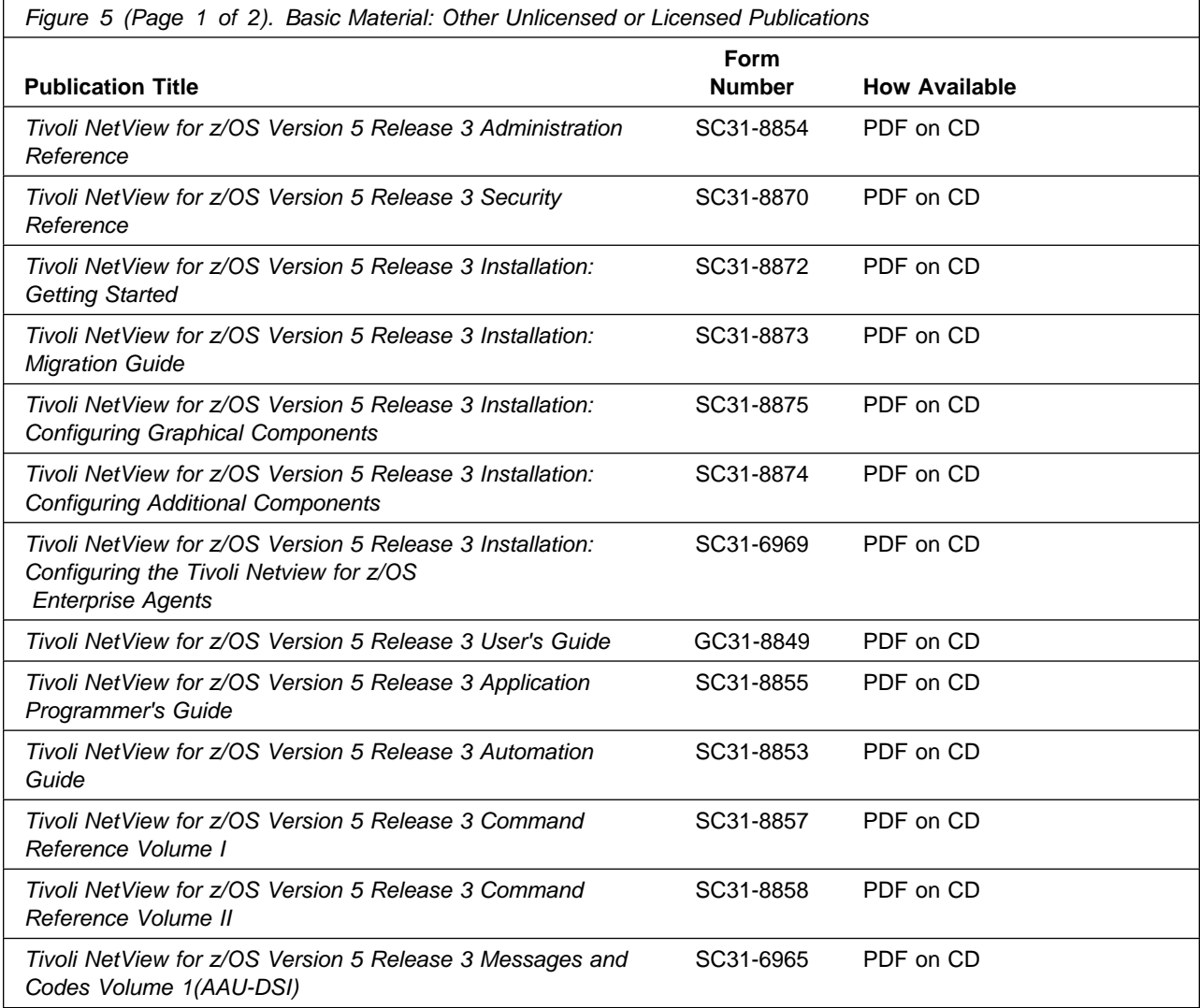

**6** Tivoli NetView for z/OS Version 5 Release 3 Program Directory

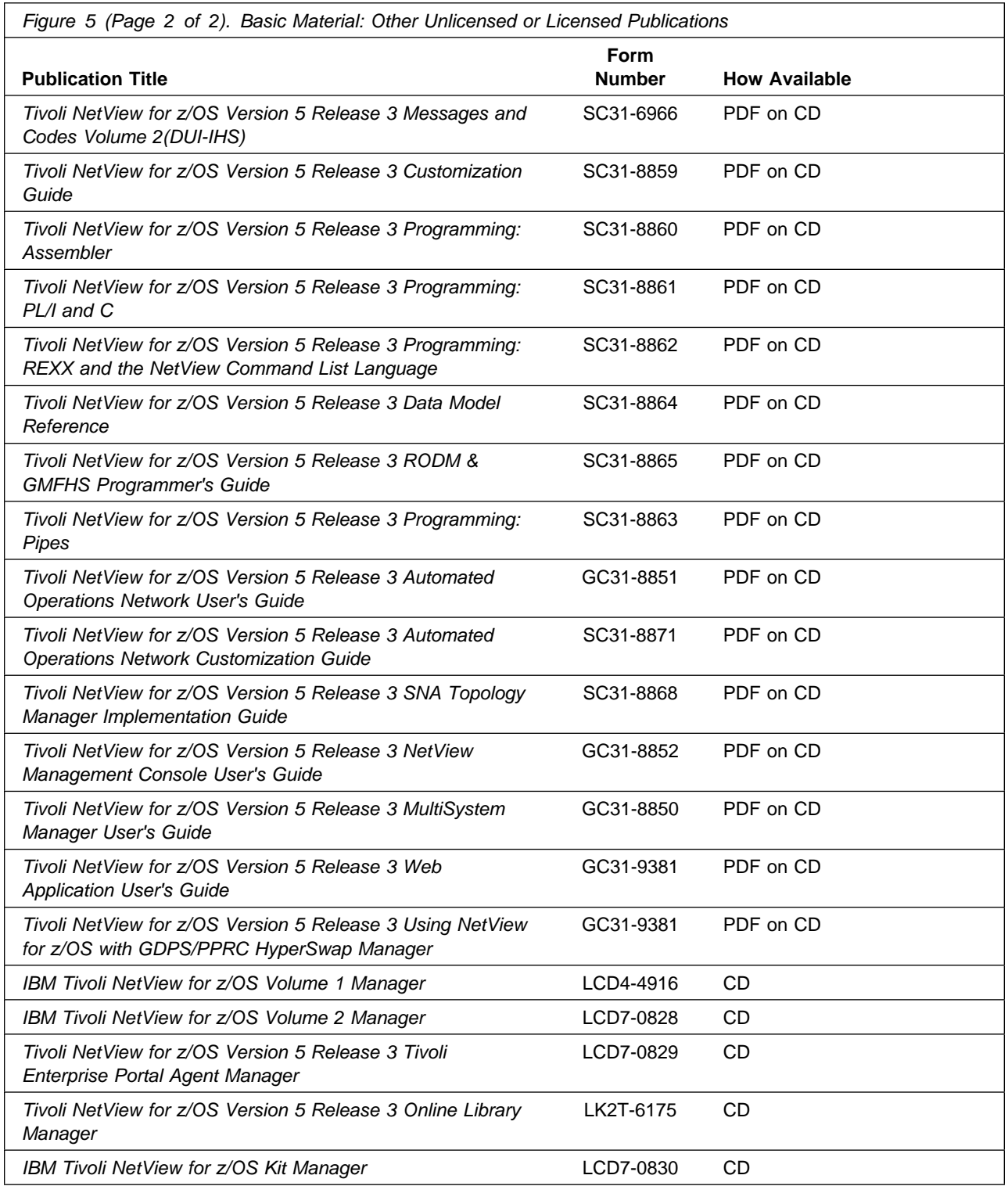

### **2.3.2 Optional Program Publications**

No optional publications are provided for Tivoli NetView for z/OS Version 5 Release 3.

#### **2.4 Program Source Materials**

No program source materials or viewable program listings are provided for Tivoli NetView for z/OS Version 5 Release 3.

### **2.5 Publications Useful During Installation**

The publications listed in Figure 6 may be useful during the installation of Tivoli NetView for z/OS Version 5 Release 3. To order copies, contact your IBM representative or visit the IBM Publications Center on the World Wide Web at:

http://www.ibm.com/shop/publications/order

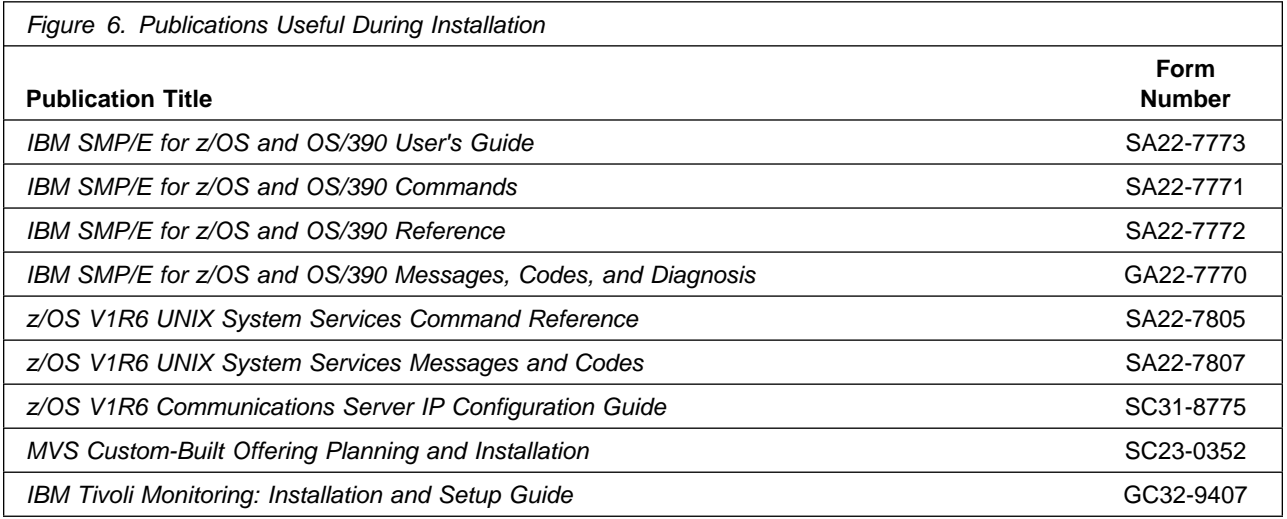

## **3.0 Program Support**

This section describes the Tivoli support available for Tivoli NetView for z/OS Version 5 Release 3.

#### **3.1 Program Services**

Contact your IBM and/or Tivoli representative for specific information about available program services.

#### **3.2 Preventive Service Planning**

Before installing Tivoli NetView for z/OS Version 5 Release 3, it is VERY IMPORTANT that you review the current Preventive Service Planning (PSP) information. The PSP buckets maintain current lists (which have been identified since the package was created) of any recommended or required service for this package's installation. This includes software PSP information that contains HIPER, special attention and/or required PTFs against the base release.

While there can be overlap between SW, HW and functional PSP buckets, reviewing all that apply to this package will ensure that you identify any known service required for your installation of this package.

If you obtained Tivoli NetView for z/OS Version 5 Release 3 as part of a CBPDO, there is HOLDDATA and PSP information included on the CBPDO.

If the CBPDO for Tivoli NetView for z/OS Version 5 Release 3 is more than two weeks old when you install it, you should contact the IBM and/or Tivoli Support Center or use S/390 SoftwareXcel to obtain the current "PSP Bucket" or obtain the current PSP from the Web at https://techsupport.services.ibm.com/server/390.psp390

For program support, access the Software Support web site at http://www-3.ibm.com/software/support/

PSP Buckets are identified by UPGRADEs, which specify product levels, and SUBSETs, which specify the FMIDs for a product level. The UPGRADE and SUBSET values for Tivoli NetView for z/OS Version 5 Release 3 are:

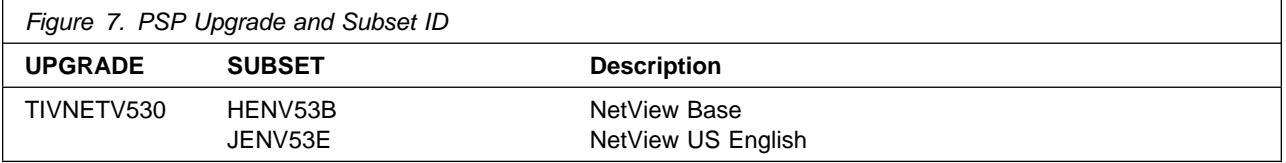

## **3.3 Statement of Support Procedures**

Report any difficulties you have using this program to your Tivoli Support Center. If an APAR is required, the Support Center will provide the address to which any needed documentation can be sent.

Figure 8 on page 10 identifies the component IDs (COMPID) for Tivoli NetView for z/OS Version 5 Release 3.

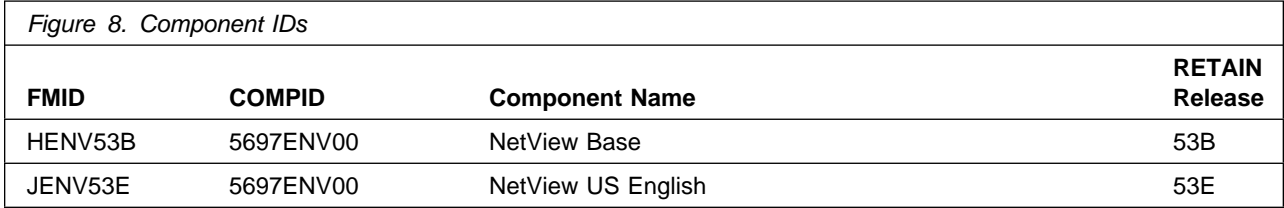

## **4.0 Program and Service Level Information**

This section identifies the program and any relevant service levels of Tivoli NetView for z/OS Version 5 Release 3. The program level refers to the APAR fixes incorporated into the program. The service level refers to the PTFs incorporated into the program.

#### **4.1 Program Level Information**

Appendix B, "Program Level Information" on page 55 lists the APAR fixes for previous releases of NetView that have been incorporated into Tivoli NetView for z/OS Version 5 Release 3.

#### **4.2 Service Level Information**

No PTFs against this release of Tivoli NetView for z/OS Version 5 Release 3 have been incorporated into the product tape.

Over time it is HIGHLY recommended that you frequently check the Tivoli NetView for z/OS Version 5 Release 3 PSP bucket for HIPER and SPECIAL Attention PTFs against all FMID(s) which should be installed.

## **5.0 Installation Requirements and Considerations**

The following sections identify the system requirements for installing and activating Tivoli NetView for z/OS Version 5 Release 3. The following terminology is used:

- Driving system: the system used to install the program.
- Target system: the system on which the program is installed.

In many cases, the same system can be used as both a driving system and a target system. However, you may want to set up a clone of your system to use as a target system by making a separate IPL-able copy of the running system. The clone should include copies of all system libraries that SMP/E updates, copies of the SMP/E CSI data sets that describe the system libraries, and your PARMLIB and PROCLIB.

Some cases where two systems should be used include the following:

- When installing a new level of a product that is already installed, the new product will delete the old one. By installing onto a separate target system, you can test the new product while still keeping the old one in production.
- When installing a product that shares libraries or load modules with other products, the installation can disrupt the other products. Installing onto a test system or clone will allow you to assess these impacts without disrupting your production system.

### **5.1 Driving System Requirements**

This section describes the environment of the driving system required to install Tivoli NetView for z/OS Version 5 Release 3.

### **5.1.1 Machine Requirements**

The driving system can run in any hardware environment that supports the required software.

### **5.1.2 Programming Requirements**

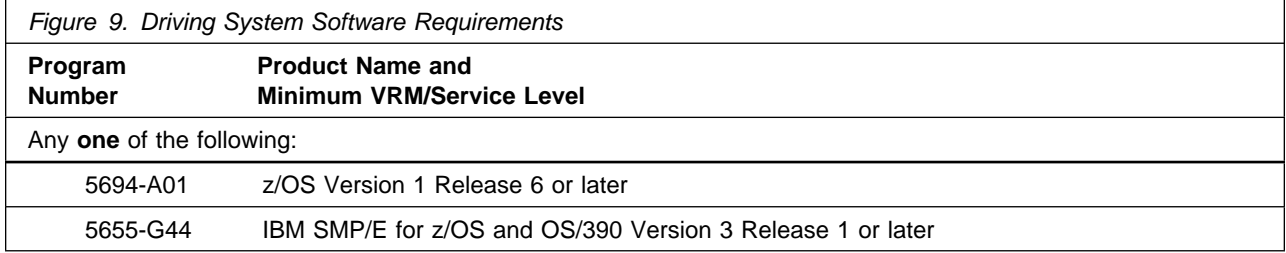

### **5.2 Target System Requirements**

This section describes the environment of the target system required to install and use Tivoli NetView for z/OS Version 5 Release 3.

#### **5.2.1 Machine Requirements**

The target system can run in any hardware environment that supports the required software.

#### **5.2.2 Programming Requirements**

#### **5.2.2.1 Installation Requisites**

An installation requisite is defined as a product that is required and **must** be present or one that is not required but **should** be present on the system for the successful installation of this product.

A mandatory installation requisite identifies products that are required, without exception, or this product **will not install** on your system. This includes products specified as PREs or REQs.

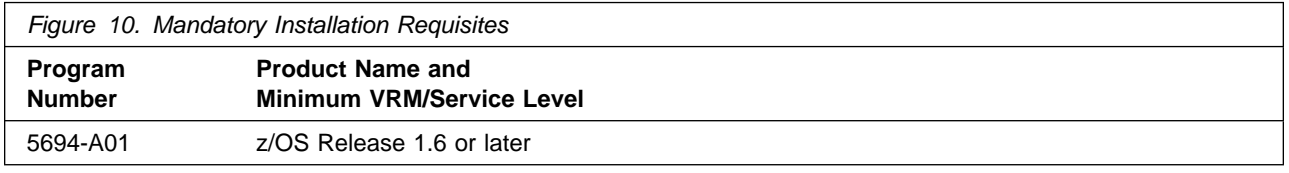

A conditional installation requisite identifies products that are **not** required for successful install but may resolve such things as certain warning messages at installation time. They include products that are specified as IF REQs.

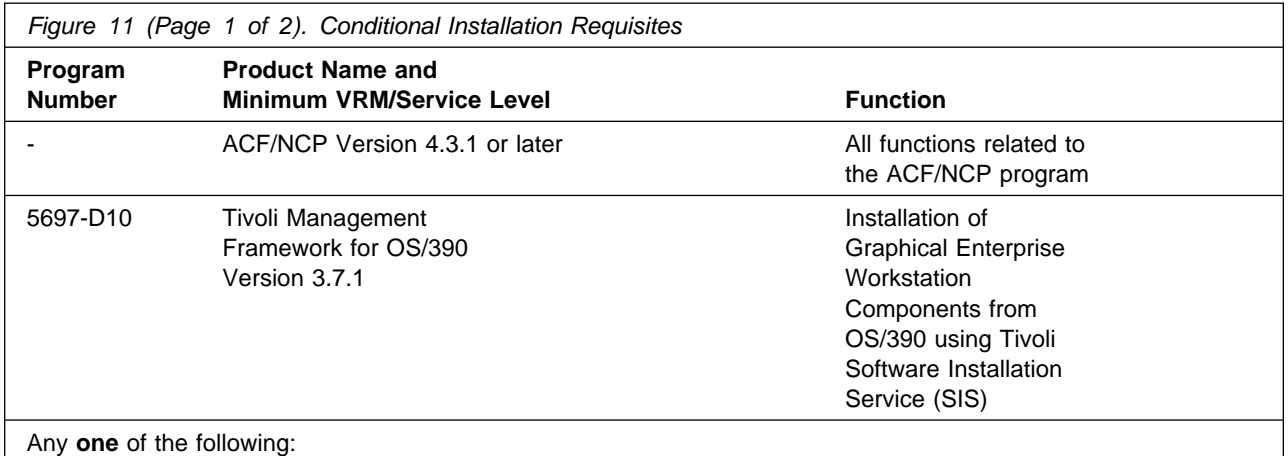

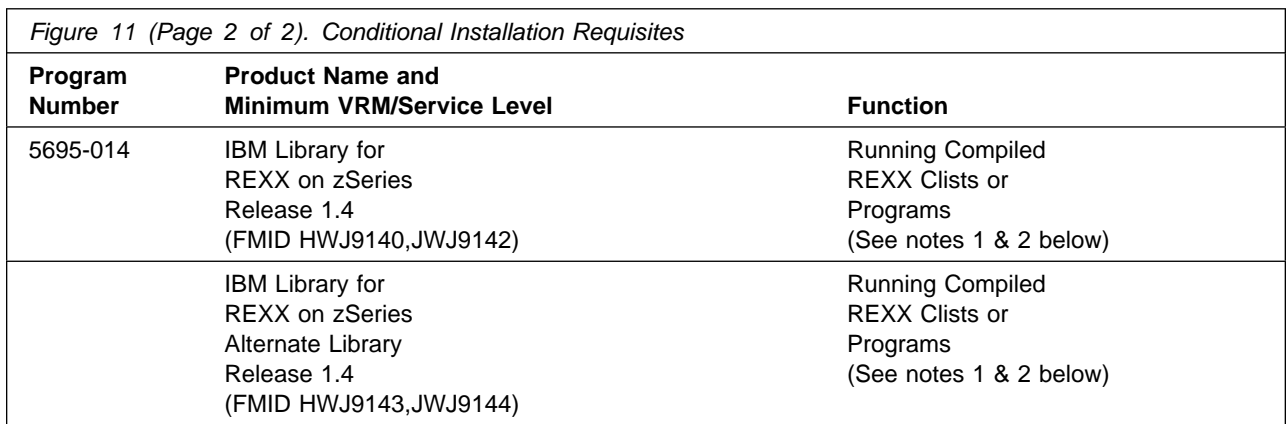

#### **Notes:**

- 1. If you compile AON REXX Command Lists, the IBM Compiler for SAA REXX/370 R4(or higher) is needed.
- 2. Several components of NetView have REXX programs that have been compiled with the ALTERNATE option. If you access the REXX library from NetView (or from z/OS UNIX System Services for NetView's z/OS UNIX System Services Related Components), these REXX programs are run in compiled mode. Otherwise, the REXX alternate library is used and these REXX programs are run in the interpreted mode. Some of the components of NetView that have compiled REXX programs are MultiSystem Manager, UNIX for OS/390 Command Server, and the TSO Command Server.

The TSO server jobs themselves are either batch TSO jobs or started tasks which should be set up to access the REXX library so that the TSO server REXX program will run in compiled mode. Otherwise, the REXX alternate library is used and the server will run in interpreted mode.

**Note:** Your z/OS environment must be modified so that the REXX data set you are using (either SEAGLPA or SEAGALT) is APF-authorized. Edit your APF member in SYS1.PARMLIB and add the REXX data set (SEAGLPA or SEAGALT) if it is not already there. Re-IPL z/OS if necessary. If your system is set up to use dynamic APF services, you can avoid re-IPLing z/OS by using the SETPROG command to dynamically update the APF list. Refer to the Initialization and Tuning Reference for your z/OS system for more information on authorizing data sets.

#### **5.2.2.2 Operational Requisites**

An operational requisite is defined as a product that is required and **must** be present or a product that is not required but **should** be present on the system in order for this product to operate all or some of its functions.

A mandatory operational requisite identifies products that are required, without exception, or this product **will not operate** its basic function unless the requisite is met. This includes products specified as PREs or REQs.

Tivoli NetView for z/OS Version 5 Release 3 has no mandatory operational requisites.

A conditional operational requisite identifies products that are **not required** for the basic function but are needed at run time for this product to utilize specific functions. They may include products specified as IF REQs.

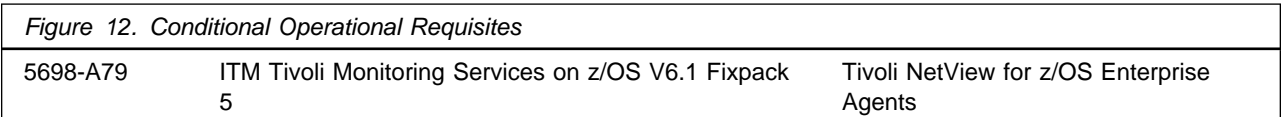

#### **5.2.2.3 Toleration/Coexistence Requisites**

A toleration/coexistence requisite is defined as a product that must be present on a sharing system. These systems can be other systems in a multisystem environment (not necessarily sysplex), a shared DASD environment (such as test and production), or systems that reuse the same DASD at different time intervals.

Tivoli NetView for z/OS Version 5 Release 3 has no toleration/coexistence requisites.

#### **5.2.2.4 Incompatibility (Negative) Requisites**

A negative requisite identifies products that must not be installed on the same system as this product.

Tivoli NetView for z/OS Version 5 Release 3 has no negative requisites.

### **5.2.3 DASD Storage Requirements**

Tivoli NetView for z/OS Version 5 Release 3 libraries can reside on all supported DASD types.

Figure 13 lists the total space required for each type of library.

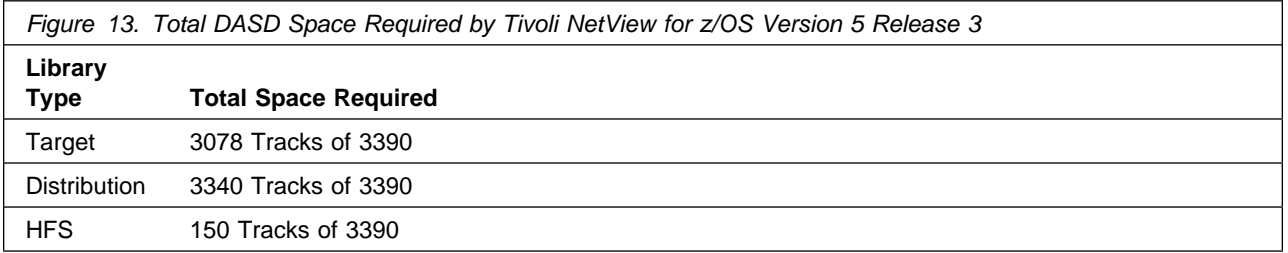

#### **Notes:**

- 1. Tivoli recommends use of system determined block sizes for efficient DASD utilization for all non-RECFM U data sets. For RECFM U data sets, Tivoli recommends a block size of 32760, which is the most efficient from a performance and DASD utilization perspective.
- 2. Abbreviations used for the data set type are:
- **U** Unique data set, allocated by this product and used only by this product. To determine the correct storage needed for this data set, this table provides all required information; no other tables (or Program Directories) need to be referenced for the data set size.
- **S** Shared data set, allocated by this product and used by this product and others. To determine the correct storage needed for this data set, the storage size given in this table needs to be added to other tables (perhaps in other Program Directories). If the data set already exists, it must have enough free space to accommodate the storage size given in this table.
- **E** Existing shared data set, used by this product and others. This data set is NOT allocated by this product. To determine the correct storage needed for this data set, the storage size given in this table needs to be added to other tables (perhaps in other program directories). This existing data set must have enough free space to accommodate the storage size given in this table.

If you currently have a previous release of this product installed in these libraries, the installation of this release will delete the old one and reclaim the space used by the old release and any service that had been installed. You can determine whether or not these libraries have enough space by deleting the old release with a dummy function, compressing the libraries, and comparing the space requirements with the free space in the libraries.

For more information on the names and sizes of the required data sets, please refer to 6.1.8, "Allocate SMP/E Target and Distribution Libraries" on page 40.

- 3. Abbreviations used for the HFS Path type are:
	- **N** New path, created by this product.
	- **X** Path created by this product, but may already exist from a previous release.
	- **P** Previously existing path, created by another product.
- 4. All target and distribution libraries listed have the following attributes:
	- The default name of the data set may be changed.
	- The default block size of the data set may be changed.
	- The data set may be merged with another data set that has equivalent characteristics.
	- The data set may be either a PDS or a PDSE.
- 5. All target libraries listed have the following attributes:
	- The data set may be SMS-managed.
	- It is not required for the data set to be SMS-managed.
	- It is not required for the data set to reside on the IPL volume.
	- The values in the "Member Type" column are not necessarily the actual SMP/E element types identified in the SMPMCS.

6. All target libraries listed which contain load modules have the following attributes:

- The data set may be in the LPA.
- It is not required for the data set to be in the LPA.
- The data set may be in the LNKLST.
- It is not required for the data set to be APF-authorized.

Figure 14 on page 17 estimates the storage requirements for the SMPCSI data set for SMP/E. This estimate must be added to those of any other programs and services being installed to determine the total additional space requirements.

Figure 14. Storage Requirements for SMPCSI Data Sets for SMP/E for Tivoli NetView for z/OS Version 5 Release 3 DASD **DASD** Tracks Required for SMPCSI **Data Tracks Required for SMPCSI Index** 3390 1230 61

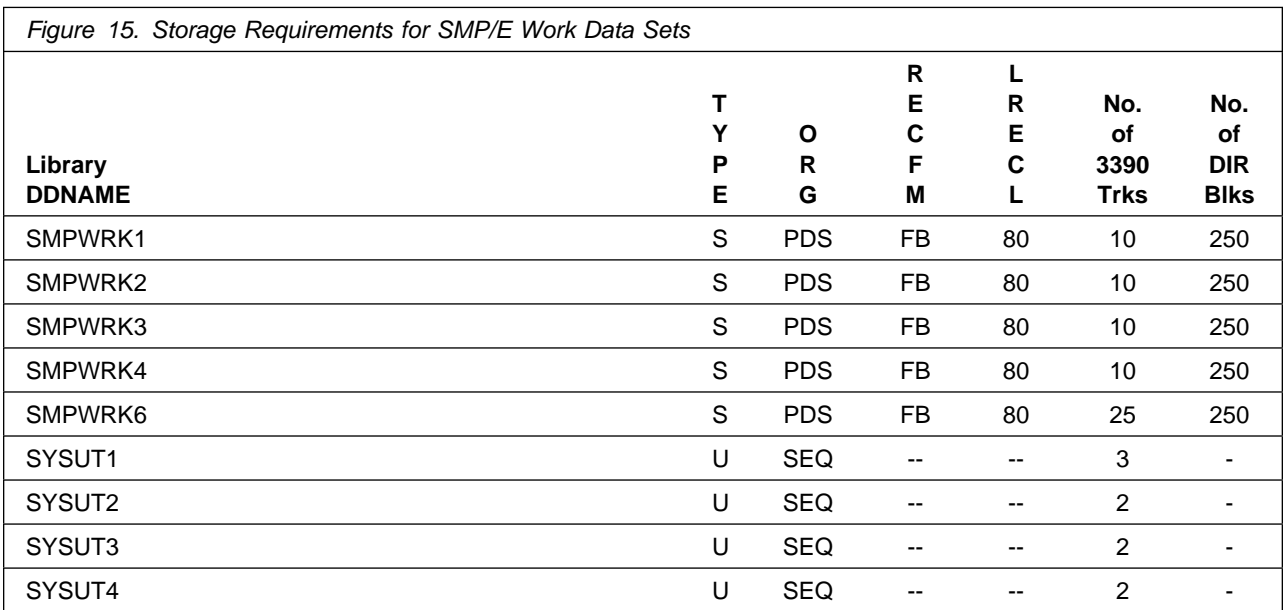

The following table provides an estimate of the storage needed in the SMP/E data sets for Tivoli NetView for z/OS Version 5 Release 3. The estimates must be added to those of any other programs and service being installed to determine the total additional storage requirements.

If the table indicates that the SMPLTS data set must be a PDSE, but, your existing SMPLTS is a PDS, you will need to allocate a new PDSE and copy you existing SMPLTS into it and then change the SMPLTS DDDEF entry to indicate the new PDSE data set.

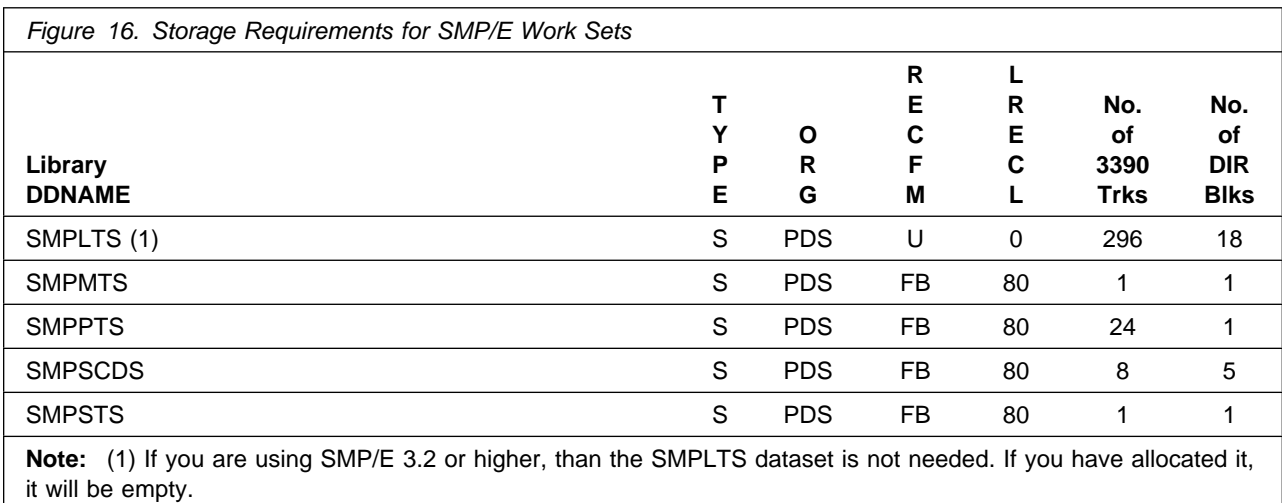

The following figures describe the target and distribution libraries and HFS paths required to install Tivoli NetView for z/OS Version 5 Release 3. The storage requirements of Tivoli NetView for z/OS Version 5 Release 3 must be added to the storage required by other programs having data in the same library or path.

**Note:** The data in these tables should be used when determining which libraries can be merged into common data sets. In addition, since some ALIAS names may not be unique, ensure that no naming conflicts will be introduced before merging libraries.

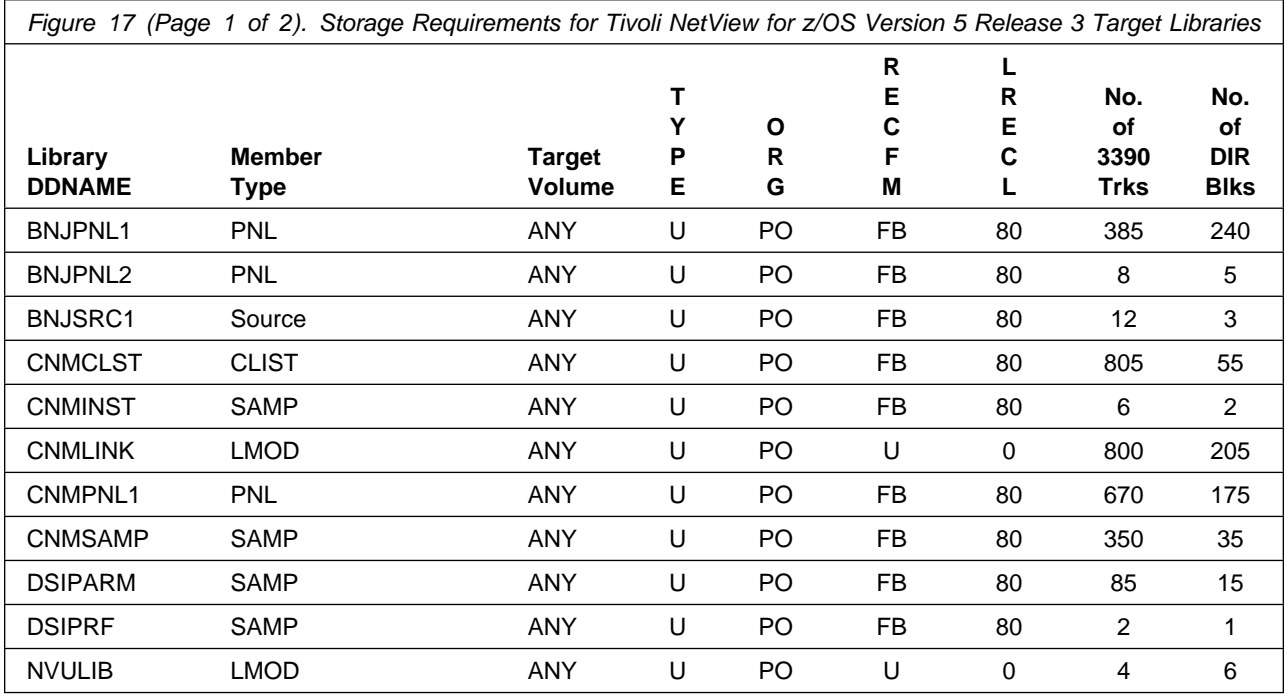

**18** Tivoli NetView for z/OS Version 5 Release 3 Program Directory

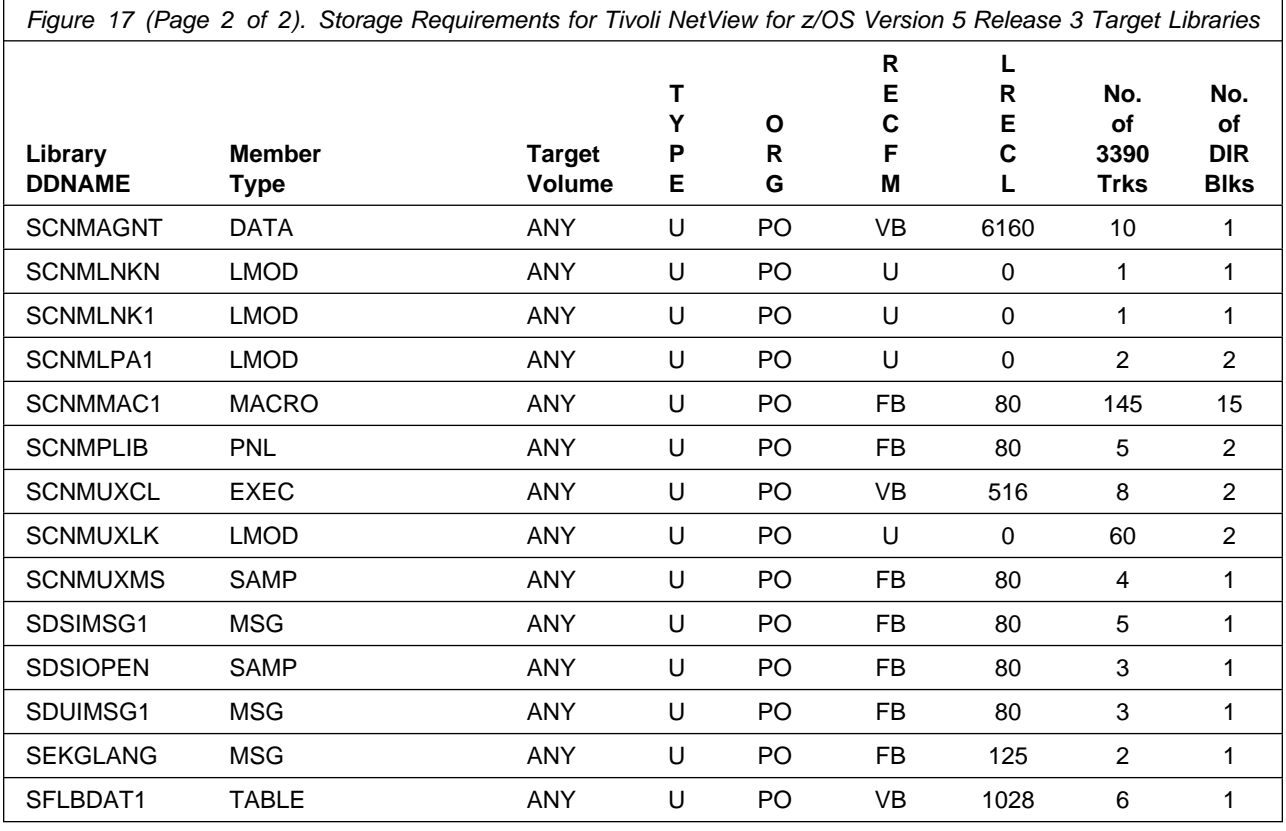

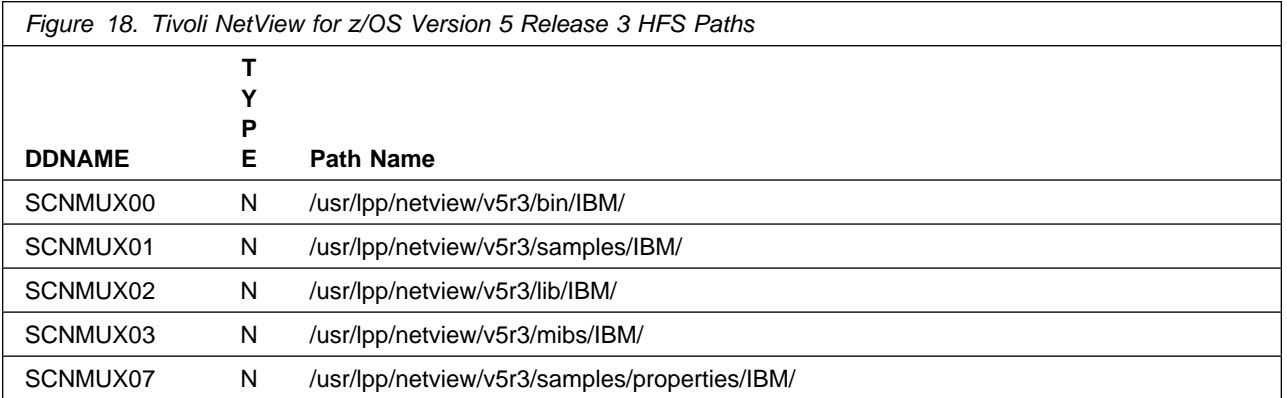

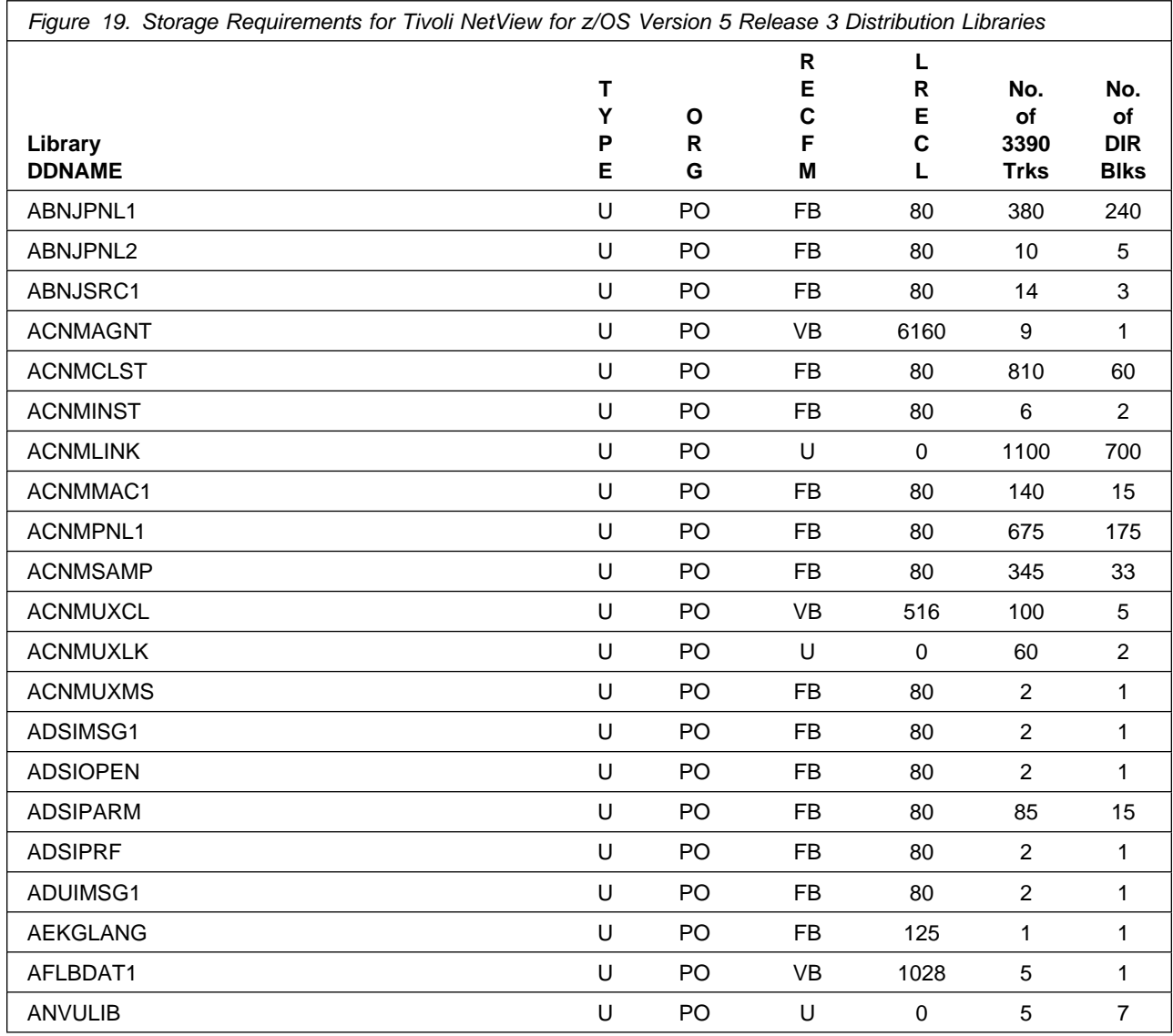

### **5.3 FMIDs Deleted**

Installing Tivoli NetView for z/OS Version 5 Release 3 may result in the deletion of other FMIDs. To see what FMIDs will be deleted, examine the ++VER statement in the product's SMPMCS.

**Note:** These FMIDs will not automatically be deleted from the Global Zone. Consult the SMP/E manuals for instructions on how to do this.

If you do not wish to delete these FMIDs at this time, you must install Tivoli NetView for z/OS Version 5 Release 3 into separate SMP/E target and distribution zones.

## **5.4 Special Considerations**

The following table identifies README file names and installation methods associated with the noted Tivoli NetView for z/OS Version 5 Release 3 components.

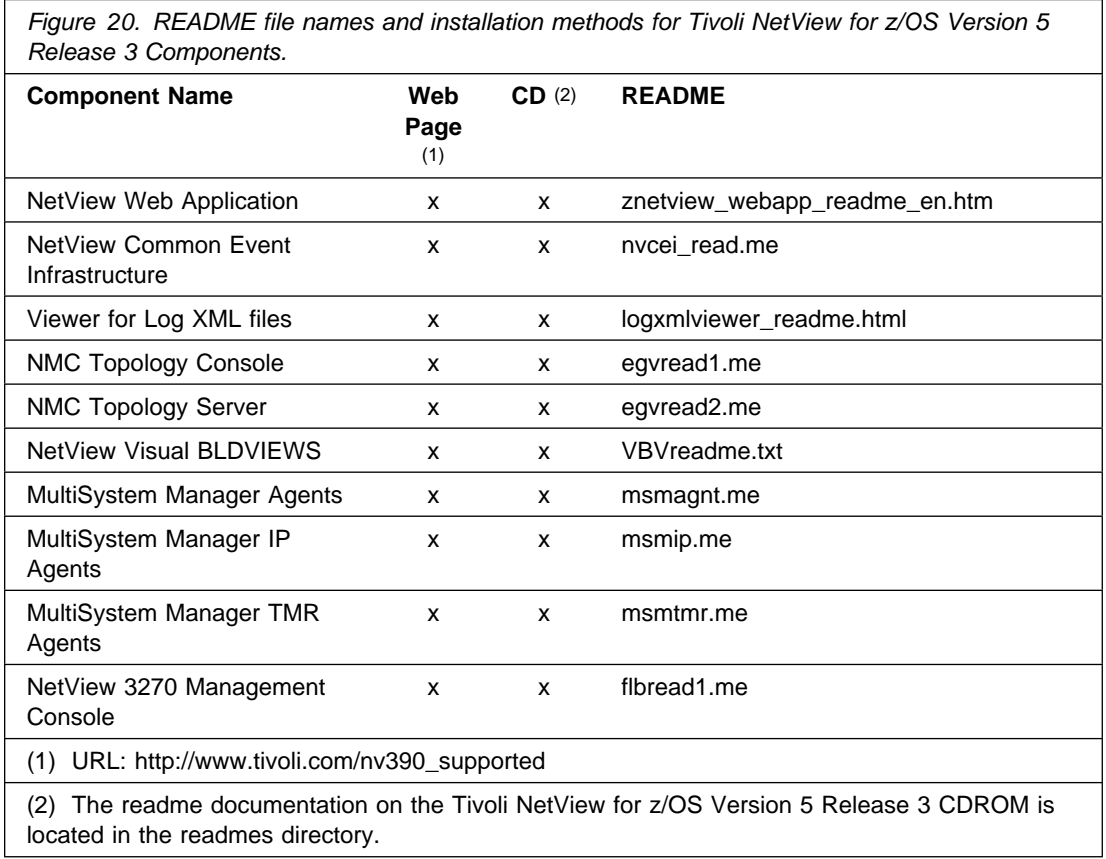

The following NetView functions and features require the specified program levels or subsequent upward-compatible levels unless stated otherwise:

### **5.4.1 For all NetView Users**

• If running z/OS V1.6 you will need

UA18468

#### **5.4.2 TCP/IP Connection Management**

- z/OS V1.6, or later
- If running z/OS V1.6 you will need

Communication Server for z/OS PTF UK06110 Communication Server for z/OS PTF UK07070

• If running z/OS V1.7 you will need Communication Server for z/OS PTF UK06111 Communication Server for z/OS PTF UK07071

### **5.4.3 IP Packet Trace Formatting**

- z/OS V1.6, or later
- If running z/OS V1.7 you will need Communication Server for z/OS PTF UK06112

### **5.4.4 NetView for z/OS Tivoli Enterprise Portal Agent**

- IBM Tivoli Monitoring V6.1 Fix Pack 5 or later
- IBM DB2 Universal Database (UDB) Workgroup Server Edition Version 8.2
- Optionally IBM Tivoli OMEGAMON XE for Mainframe Networks V3.1.0 or 4.1.0
- Optionally IBM Tivoli OMEGAMON DE for Distributed Systems V3.0.1 is required to link between NetView for /OS Tivoli Enterprise Portal Agent and OMEGAMON XE for Mainframe Networks V3.1 workspaces.
- Any Hardware that supports any of the following operating systems
	- Windows 2003 Server Standard with SP1
	- Windows 2003 Server Enterprise with SP1
	- Windows XP Professional with SP2
	- SUSE Linux Enterprise Server 9 (Intel)
	- SUSE Linux Enterprise Server 10 (Intel)
	- SUSE Linux Enterprise Server 9.0 for S/390 and zSeries (32-bit app, 64-bit kernel)
	- SUSE Linux Enterprise Server 10.0 for S/390 and zSeries (32-bin app, 64-bit kernel)
	- Red Hat Enterprise Linux 4 AS (Intel)
	- Red Hat Enterprise Linux 4 ES (Intel)
	- Red Hat Enterprise Linux 4 WS (Intel)
	- Red Hat 4.0 for S390 and zSeries (32-bit app, 64-bit kernel)
- **22** Tivoli NetView for z/OS Version 5 Release 3 Program Directory
- Solaris 9 or later
- AIX 5.2 or later
- HP-UX 11iv2 with patch PHSS\_30970 or later

### **5.4.5 NetView for z/OS Tivoli Enterprise Management Agent**

- IBM Tivoli Monitoring V6.1 Fix Pack 5 or later
- IBM DB2 Universal Database (UDB) Workgroup Server Edition Version 8.2
- Optionally IBM Tivoli OMEGAMON XE for Mainframe Networks v4.1.0, IBM Tivoli OMEGAMON XE for CICS on z/OS v4.1.0, IBM Tivoli OMEGAMON XE on z/OS v4.1.0
- Any Hardware that supports any of the following operating systems

### **5.4.6 Opening Incident Records from NetView**

One of the following

- For IBM Tivoli Information Management
	- IBM Tivoli Information Management for z/OS V7.1
	- Web Access for Information Management V1.2
	- IBM z/OS HTTP Server 5.2 or 5.3
- For Peregrine ServiceCenter
	- ServiceCenter Server 6.0 Server
	- ServiceCenter Web Client or Windows client for Database Management
	- Optionally, ServiceCenter Web Client for additional management of incidents

### **5.4.7 Application-Transparent Transport Layer Security (AT-TLS)**

z/OS V1.7, (Communications Server) or later

#### **5.4.8 Mixed-Case Passwords**

z/OS V1.7 Security Server (RACF) or later

#### **5.4.9 Comprehensive Network Address Translator (CNAT) Support**

• IBM Tivoli NetView 7.1.2, or later

### **5.4.10 Support for Hot Standby Router Protocol (HSRP)**

• IBM Tivoli NetView 7.1.1, or later

#### **5.4.11 Support for Common Event Infrastructure**

• IBM WebSphere Application Server V6.1.0.5 or the embedded version ofIBM WebSphere Application Server - Express V6.1.0.5 for the appropriate operating system

#### **5.4.12 Tivoli NetView Management Console, NetView 3270 Management Console**

- Topology Server
	- Any Hardware that supports any of the following operating systems
		- AIX 5.2 (5765-E61) or later with
			- C Set++ for AIX Applications xlC.rte 3.6.6.0 or later
			- IBM class libraries ibmcxx.ioc.rte 3.6.6.0 for later and ibmcxx.rt 3.6.6.0 or later
			- Information Presentation Facility ipfx.rte.2.2.0.0 or later

**Note:** xIC.rte, ibmcxx.ioc.rte, ibmcxx.rte ipfx.rte and gskta.rte are included on the Tivoli NetView for z/OS Version 5 Release 3 product CD

- Windows Server 2003 Standard with SP1
- Windows Server 2003 Enterprise with SP1
- Windows Server 2003 Data Center with SP1
- Windows XP Professional with SP2
- SuSE Linux Enterprise Server 9 for zSeries
- SuSE Linux Enterprise Server 10 for zSeries
- SuSE Linux Enterprise Server 10 (AMD64/EM64T) (32-bit app, 64-bit kernel)
- Red Hat Enterprise Linux AS 4.0 for zSeries
- Red Hat Enterprise Linux 5.0 for zSeries
- Processor speed minimum of 350 MHz
- Memory minimum 128 MB, 256 MB recommended
- Install footprint of 60 MB of additional fixed disk space
- Topology Console
	- Any Hardware that supports any of the following operating systems with TCP/IP installed
		- Windows Server 2003 Standard with SP1
		- Windows Server 2003 Enterprise with SP!
		- Windows XP Professional with SP2
		- Windows Server 2003 Data Center with SP1
- **24** Tivoli NetView for z/OS Version 5 Release 3 Program Directory
- Windows Vista Desktop
- SuSE Linux Enterprise Server 9 (Intel)
- SuSE Linux Enterprise Server 9 (AMD64/EM64T) (32-bit app, 64-bit kernel)
- SuSE Linux Enterprise Server 10 (Intel)
- SuSE Linux Enterprise Server 10 (AMD64/EM64T) (32-bit app, 64-bit kernel)
- Red Hat Enterprise Linux AS 4 (Intel)
- Red Hat Enterprise Linux ES 4 (Intel)
- Red Hat Enterprise Linux WS 4 (Intel)
- Red Hat Enterprise Linux (AMD64/EM64T) (32-bit app, 64-bit kernel)
- Red Hat Enterprise Linux 5 (Intel)
- Red Hat Enterprise Linux 5 (AMD64/EM64T) (32-bit app, 64-bit kernel)
- Solaris 9, or later
- Processor speed minimum of 350 MHz
- Memory 256 MB
- Install footprint of 50 MB of additional fixed disk space
- Color display 1024 x 768, 256 colors
- Maximum color palette is 16-bit high color; 256-color palette recommended (32-bit true color is not supported.)

#### **5.4.13 Server communications with NetView for z/OS using LU 6.2**

- For LU 6.2 connections, one of the following is required
	- AIX
		- IBM Communications Server for AIX, Version 6.1 (5765-E51)
	- Windows
		- IBM Communications Server for Windows NT 6.1.1 or later

#### **5.4.14 Considerations for NMC Server Audit Log**

To use a Web browser to view the audit log requires a browser which supports XSL (eXtensible Stylesheet Language). Common browsers which support XSL include:

- Mozilla 1.7 or later
- Microsoft Internet Explorer 6.0 or later

#### **5.4.15 Considerations for NetView Web Application**

- HTTP Server and Web Application Server
	- Any Hardware that supports any of the following operating systems running IBM WebSphere Application Server V6.1.0.5, or the embedded version of the IBM WebSphere Application Server Express V6.1.0.5
		- AIX 5.2 (5765-E61), or later
		- Windows Server 2003 Standard with SP1
		- Windows Server 2003 Enterprise with SP1
		- Windows Server 2003 Data Center with SP1
		- SuSE Linux Enterprise Server 9 for zSeries (64 bit kernel only) SP2, SP3 or later
		- SuSE Linux Enterprise Server 10 for zSeries (64 bit kernel only)
		- Red Hat Enterprise Linux AS 4 (Intel)
		- Red Hat Enterprise Linux ES 4 (Intel)
		- Red Hat Enterprise Linux WS 4 (Intel)
		- Red Hat Enterprise Linux 5.0 (Intel)
		- Red Hat Enterprise Linux 4.0 for zSeries (64 bit kernel only) with Update 2 or later
		- Red Hat Enterprise Linux 5.0 for zSeries (64 bit kernel only)
	- IBM WebSphere Application Server V6.1.0.5 or the embedded version of IBM
	- For additional requirements for IBM WebSphere Application Server V6.1.0.5, refer to the WebSphere documentation for the applicable platform.
		- Processor speed of at least 350MHZ
		- 256MB minimum
		- 550 MB of additional fixed disk space for Windows
		- 750 MB of additional fixed disk space for all other platforms

**Note:** If the NetView Web Application is installed on the same work- station as an existing Tivoli NetView for NT or Tivoli NetView for AIX or in the same logical partition (LPAR) as IP resource discovery and management on Linux on zSeries, port assignment changes are required as described in the NetView Web Application README.

- Supported locales for the Japanese version of the NetView Web Application
	- For Windows, UTF-8
	- For AIX, Ja\_JP IBM-939
	- For Linux on zSeries, ja-JP.euc jP
- Web Browsers
- Mozilla 1.7 or later with Java Plug-in level 1.4.2\_07
	- SUSE Linux Enterprise Server 9 (Intel)
	- SUSE Linux Enterprise Server 9 (AMD64/EM64T) (32-bit app, 64-bit kernel)
	- SUSE Linux Enterprise Server 10 (Intel)
	- SUSE Linux Enterprise Server 10 (AMD64/EM64T) (32-bit app, 64-bit kernel)
	- Red Hat Enterprise Linux AS 4 (Intel)
	- Red Hat Enterprise Linux ES 4 (Intel)
	- Red Hat Enterprise Linux WS 4 (Intel)
	- Red Hat Enterprise Linux 4 (AMD64/EM64T) (32-bit app, 64-bit kernel)
	- Red Hat Enterprise Linux 5 (Intel)
	- Red Hat Enterprise Linux 5 (AMD64/EM64T) (32-bit app, 64-bit kernel)
	- HP-UX 11iv2, or later (English only)
	- Solaris 9 or later
- Internet Explorer 6.0 or later with Java Plug-in level 1.4.2\_07
	- Windows Server 2003 Standard with SP1
	- Windows Server 2003 Enterprise with SP1
	- Windows Server 2003 Data Center with SP1
	- Windows XP Professional with SP2
	- Windows Vista Desktop

#### **5.4.16 Considerations for TCP/IP Resource Discovery and Management on Linux zSeries**

- SuSE Linux Enterprise Server 9 for zSeries
- SuSE Linux Enterprise Server 10 for zSeries
- Red Hat Enterprise Linux AS 4.0 for zSeries
- Red Hat Enterprise Linux 5.0 for zSeries
- NetView Integrated TCP/IP Services Component (ITSC) 7.1.5

#### **5.4.17 Considerations for Launching Tivoli Business System Manager (TBSM) from NMC or NMC from TBSM**

TBSM V1R5 (5698-BSM) or later

#### **5.4.18 Considerations for SNMP MIB Browser, Real-time Poller/Grapher**

The prerequisites are the same as for the NetView Web Application

#### **5.4.19 Considerations for Event Automation Service to and from the Tivoli Enterprise Console (TEC)**

- The Event Automation Service requires the following:
	- Tivoli Enterprise Console (TEC) 3.8 or 3.9

Using secure framework communication also requires:

- Tivoli Management Framework for OS/390 3.7.1 (5697-D10, 5698-FRA)
- For additional information on installing Event Automation Service workstation component, refer to the readme file identified in Figure 20 on page 21.

#### **5.4.20 Considerations for OS/390 TCP/IP Stack Management and Telnet 3270 Management**

 Optional: In order to be able to dynamically add to the set of resources monitored and displayed at NMC, DB2 for OS/390 Version 5 Release 1 (5655-DB2) or later is required

### **5.4.21 Considerations for Beeper/Pager Support**

• IBM NetFinity for OS/2 Version 5.0 or later (if using the IBM sample for beeper/pager requests).

#### **5.4.22 Support for issuing z/OS UNIX Service Commands from NetView**

REXX alternate run-time (save as for MultiSystem Manger component)

#### **5.4.23 Support for IBM LAN Network Manager Enhanced Command Interface**

• IBM LAN Network Manager Version 2.0 (03H3519, 03H3523 or 03H3527)

### **5.4.24 Management of Frame Relay (DTE) and Ethernet**

• ACF/NCP Version 6 (5688-231)

### **5.4.25 NetView Parallel Transmission Group Support**

• ACF/NCP Version 5 Release 4 (5668-738)

#### **5.4.26 NetView Network Asset Management**

Provides NCP vital product data (VPD) and hardware device vital product information for those devices that support the Request Product Set ID (PSID) architecture or signal converters that support LPDA-2 commands:

- ACF/NCP Version 4 Release 3.1 (5668-854) for the 3725
- ACF/NCP Version 5 Release 4 (5668-738) or later for the 3720 or 3745

### **5.4.27 NetView Performance Monitor (NPM) Alerts**

• NPM Version 1 Release 6 (5665-333 MVS) or later for session alerts

### **5.4.28 Considerations for SAF Security Checking**

z/OS (5694-A01) Security Server or later or an equivalent SAF product is required for SAF security checking of each of the following functions:

- RODM connections
- NetView operator passwords
- RMTCMD through the RMTOPS Class
- NetView command authorization
- NetView Span of Control access
- NetView operator logon information
- Graphical View security
- List RACF profile for NetView operators

### **5.4.29 Considerations for Tivoli NetView for z/OS Version 5 Release 3 Automated Operations Network Component**

- Dynamic Display Facility (DDF) requires either a 3x79 Terminal with Extended Attribute Support with a display capable of seven colors or a workstation that supports the NetView 3270 Management Console, or a workstation-based 327x terminal emulator program that provides Extended Attribute Support with a display capable of seven colors.
- The SNA Automation feature has these additional requirements for Switched Network Backup Automation:
	- IBM 586x modems (except Model 1) with 2 or 4 wire SNBU couplers, if desired, or
	- The 786x, 7855, or LPDA-2 command set capable modems

**Note:** Only the 786x Models 45, 46, and 47 can automatically switch back from SNBU.

**Note:** To use the SNBU automation, ACF/NCP Version 4 Release 3.1 (5684-854), or later is required. ACF/NCP Version 5 Release 4 (5668-738) or later is required for complete DMPX support of IBM 7861/8 Model 4x modems.

TCP/IP for AIX Automation has these additional requirements:

TCP/IP for AIX automation uses SNA to communicate between Tivoli NetView for AIX and IBM Tivoli NetView for z/OS, and requires:

- AIX 5.2 (5694-A01) or later
- Tivoli NetView for AIX 7.1.5 or later
- AIX NetView Service Point 1.3.3 (5621-107)
- IBM Communication Server for AIX 6.1 (5765-E51)

#### **5.4.30 System Considerations for the MultiSystem Manager LAN Network Manager Feature**

The MultiSystem Manager LAN Network Manager feature of Tivoli NetView for z/OS Version 5 Release 3 requires:

- IBM LAN Network Manager 2.0 (03H3519, 03H3523 or 03H3527) with NetView connectivity.
- Communications Manager/2 Version 1 Release 1 (79G0258 or 79G0257) or later configured with Service Point Application Router (SPAR)

#### **5.4.31 System Considerations for the MultiSystem Manager TMR Feature**

The MultiSystem Manager Tivoli Management Region (TMR) feature of Tivoli NetView for z/OS Version 5 Release 3 requires:

- IBM Tivoli Monitoring 5.1.2
- A compatible level between each of the following:
	- Tivoli Management Framework 3.7.1 or 4.1.1
	- Tivoli Enterprise Console (TEC) 3.8 or 3.9
- Any of the following Operating Systems:
	- AIX 5.2 (5765-E61) or later
	- Windows Server 2003 Standard SP1
	- Windows Server 2003 Enterprise SP1
	- Windows Server 2003 Data Center SP1
	- Solaris 9 or later
	- HP UX 11iv2, or later
- **30** Tivoli NetView for z/OS Version 5 Release 3 Program Directory
- SUSE LINUX Enterprise Server 9 (Intel)
- SUSE LINUX Enterprise Server 9 (ADM64/EM64T) (32-bit app, 64-bit kernel)
- SUSE LINUX Enterprise Server 9 for zSeries
- Red Hat Enterprise Linux AS 4 (Intel)
- Red Hat Enterprise Linux ES 4 (Intel)
- Red Hat Enterprise Linux WS 4 (Intel)
- Red Hat Enterprise Linux 4 (AMD64/EM64T) (32-bit app, 64-bit kernel)

#### **5.4.31.1 Considerations for Sending Commands from Tivoli NetView for z/OS Version 5 Release 3 to TEC**

Sending commands from Tivoli NetView for z/OS Version 5 Release 3 to TEC requires:

The MultiSystem Manager Tivoli Management Region (TMR) Feature

#### **5.4.31.2 System Considerations for the MultiSystem Manager IP Network Feature**

The MultiSystem Manager Internet Protocol feature requires the Event Automation Service (EAS) component of IBM Tivoli NetView for z/OS.

The MultiSystem Manager Internet Protocol feature of Tivoli NetView for z/OS Version 5 Release 3 runs in many different environments. The requirements for each environment are included below:

**AIX**

When the MultiSystem Manager IP agent is installed on Tivoli NetView for AIX, the IP agent can communicate with IBM Tivoli NetView for z/OS via SNA or TCP/IP. If you are using TCP/IP to communicate between the IP agent and IBM Tivoli NetView for z/OS, the following are required:

- AIX 5.2 (5765-E61) at Recommended Maintenance level 05, or later
- Tivoli NetView for AIX 7.1.5 or later

If you are using SNA to communicate between the MultiSystem Manager IP agent and IBM Tivoli NetView for z/OS, the following are required:

- AIX NetView Service Point 1.3.3 (5621-107)
- IBM Communication Server for AIX V6.1 (5765-E51), or later
- **HP-UX**

The MultiSystem Manager IP network feature for HP-UX uses TCP/IP to communicate between the MultiSystem Manager IP agent and IBM Tivoli NetView for z/OS The MultiSystem Manager IP agent for HP OpenView running on HP-UX requires:

- HP-UX Version 11iv2 or later
- Hewlett Packard Network Node Manager (HP OpenView) Version 5 Release 1, or later

#### **Windows**

The MultiSystem Manager IP network feature for Windows uses TCP/IP to communicate between the MultiSystem Manager IP agent and IBM Tivoli NetView for z/OS The MultiSystem Manager IP agent for Tivoli Netview for Windows requires:

- One of the following
	- Windows Server 2003 Standard with SP1
	- Windows Server 2003 Enterprise with SP1
	- Windows Server 2003 Data Center with SP1
	- Windows XP Professional with SP2
- Tivoli NetView for Windows 7.1.5, or later

#### **Solaris**

The MultiSystem Manager IP network agent for Solaris uses TCP/IP to communicate between the MultiSystem Manager IP agent and IBM Tivoli NetView for z/OS The agent can be installed on Tivoli NetView for Solaris or Hewlett Packard Network Node Manager.

- The MultiSystem Manager IP feature for Tivoli Netview for Solaris requires:
	- Solaris 9 or later
	- Tivoli NetView for Solaris V7.1.5, or later
- The MultiSystem Manager IP agent for OpenView for Solaris requires:
	- Solaris 9 or later
	- Hewlett Packard Network Node Manager (HP OpenView) Version 5 Release 1 or later
- **Linux**

The MultiSystem Manager IP network feature for Linux uses TCP/IP to communicate between the MultiSystem Manager IP agent and IBM Tivoli NetView for z/OS The agent requires one of the following:

- SUSE LINUX Enterprise Server 9 (Intel)
- SUSE LINUX Enterprise Server 9 for zSeries
- SUSE LINUX Enterprise Server 9 (AMD64/EM64T) (32-bit app, 64-bit kernel)
- Red Hat Enterprise Linux 4 AS (Intel)
- Red Hat Enterprise Linux 4 ES (Intel)
- Red Hat Enterprise Linux 4 WS (Intel)
- Red Hat Enterprise Linux 4 (AMD64/EM64T) (32-bit app, 64-bit kernel)

with

- NetView Integrated TCP/IP Services Component (ITSC) 7.1.5 or later

#### **5.4.31.3 Tivoli NetView for z/OS Enterprise Management Agent**

The Enterprise Management Agent is a separately orderable feature code that has its own FMIDs and CD media. GI11-4105-00 IBM Tivoli Monitoring Services on z/OS Program Directory describes how to do the SMP/E installation. The GI11-xxxx-00 IBM Tivoli NetView for z/OS Quickstart Memo describes the CD media you will receive as part of your order as well as how to get additional electronic media. This agent requires:

- IBM Tivoli Monitoring V6.1 Fix Pack 5 or later
- IBM DB2 Universal Database (UDB) Workgroup Server Edition V8.2
- Optionally

IBM Tivoli OMEGAMON XE for Mainframe Networks V4.1.0

IBM Tivoli OMEGAMON XE for CICS on z/OS V4.1.0

IBM Tivoli OMEGAMON XE on z/OS V4.1.0

**Note:** You will need approximately 1275 cylinders of DASD space for the generation of your runtime environemnt (RTE).

#### **Note**

You are now aware of all of the installation requirements for Tivoli NetView for z/OS Version 5 Release 3. Proceed to 6.0, "Installation Instructions" on page 34 to begin your product installation.

## **6.0 Installation Instructions**

This chapter describes the installation method and the step-by-step procedures to install and to activate the functions of Tivoli NetView for z/OS Version 5 Release 3.

If you obtained Tivoli NetView for z/OS Version 5 Release 3 as part of a CBPDO, you can use the RIMLIB job on the CBPDO tape to run the SMP/E RECEIVE as well as any service, HOLDDATA, or preventive service planning (PSP) information included on the CBPDO tape. For more information, refer to the MVS CBPDO Memo to User Extension included with the CBPDO.

This release of the Tivoli NetView for z/OS Version 5 Release 3 program is installed using the SMP/E RECEIVE, APPLY, and ACCEPT commands.

The procedure outlined in this chapter assumes that the user has a knowledge of SMP/E based on the SMP/E User's Guide. To resolve any SMP/E related problems in the procedure, refer to the SMP/E User's Guide and the SMP/E Reference. This installation process does not cover the PARMLIB or other changes to z/OS that are required to run Tivoli NetView for z/OS Version 5 Release 3. The z/OS changes required to run Tivoli NetView for z/OS Version 5 Release 3 are discussed in the IBM Tivoli NetView for z/OS Installation: Getting Started, SC31-8872.

Please note the following:

- The sample jobs are shown using REGION=0M. A region value equal to 0K or 0M gives the job all the storage available below and above 16 megabytes. Be aware that this can affect the performance of other jobs running in the system. If you do not choose to run with a region size of 0M, refer to z/OS SMP/E Reference, SA22-7772, for more information on how to determine region sizes.
- If you want to install Tivoli NetView for z/OS Version 5 Release 3 into its own SMP/E environment, consult the SMP/E manuals for instructions on creating and initializing the SMPCSI and the SMP/E control data sets. Sample SMP/E jobs have been shipped with NetView and can be found listed in Figure 22 on page 37.
- Sample jobs have been provided to help perform some or all of the installation tasks. The SMP/E jobs assume that all DDDEF entries required for SMP/E execution have been defined in the appropriate zones.
- The SMP/E dialogs may be used instead of the sample jobs to accomplish the SMP/E installation steps.
- If you will be installing the IBM Library for REXX on zSeries (5695-014) for use with Tivoli NetView for z/OS Version 5 Release 3 then you should refer to its Program Directory for instructions on how to perform the installation.

The two basic choices for installing Tivoli NetView for z/OS Version 5 Release 3 are:

1. **Install into new target and distribution zones. This is the recommended method for Tivoli NetView for z/OS Version 5 Release 3 for users who will continue to use a prior version of NetView after Tivoli NetView for z/OS Version 5 Release 3 has been installed.** SMP/E jobs will load the necessary code into the appropriate libraries, then try to delete any prior releases of NetView. Since you are installing into new CSI zones there is nothing to delete. SMP/E will continue by saying there was nothing deleted. There is no need to give any dummy library names for your prior NetView because SMP/E has no way to know that a previous release was ever installed.

When your testing is finished and you have migrated completely to Tivoli NetView for z/OS Version 5 Release 3, you can run a delete job to remove the old NetView, MultiSystem Manager, and AON/ANO FMIDs from the CSI zone(s). At that time you will have to provide SMP/E with access to the old LPALIB and LINKLIB libraries. For more information see 6.1.13.1, "APPLYing Tivoli NetView for z/OS Version 5 Release 3 on a System Having NetView Already Installed" on page 44. The IBM Tivoli NetView for z/OS Installation: Configuring Additional Components, SC31-8874 contains additional information on running more than one NetView in a single host.

2. **Install the NetView program within existing target and distribution zones. This is the recommended method for installing Tivoli NetView for z/OS Version 5 Release 3 for those who wish to delete their prior release of NetView without keeping the prior and the new NetView available for use at the same time (as in choice 1).** If you install Tivoli NetView for z/OS Version 5 Release 3 into the same zone, you must provide access to your prior libraries via DDDEFs or DD statements. SMP/E will remove all traces of your previous release of NetView, including the FMIDs. In addition, you have to provide access to your SYS1.LPALIB so SMP/E may remove the old LPALIB modules. If by chance there are some traces of prior releases that still exist in SMP/E even though the libraries have been deleted, SMP/E will know and you will have to allocate dummy libraries for SMP/E and then apply again. When the apply and accept are complete, you may delete the dummy libraries. Be careful not to delete your real SYS1.LPALIB and SYS1.LINKLIB libraries. For more information see 6.1.13.1, "APPLYing Tivoli NetView for z/OS Version 5 Release 3 on a System Having NetView Already Installed" on page 44.

If you are installing Tivoli NetView for z/OS Version 5 Release 3 into existing SMP/E zones and/or existing target and distribution libraries, you should first make a backup of the zones, the target and distribution libraries and other SMP/E data sets that will be changed during the installation. This backup will allow you to start over in case a severe error occurs during installation.

There is no SYSGEN support for Tivoli NetView for z/OS Version 5 Release 3. If a SYSGEN is performed after the installation of Tivoli NetView for z/OS Version 5 Release 3 is complete, the GENERATE facility of SMP/E can be used to re-install Tivoli NetView for z/OS Version 5 Release 3.

### **6.1 Installing Tivoli NetView for z/OS Version 5 Release 3**

The samples provided with Tivoli NetView for z/OS Version 5 Release 3 must be customized to work in your system's environment. Where possible, the samples call attention to places where customization is necessary; however, it is possible that additional customization might be required. For example, job card information might need to be customized. In addition to this program directory, read the comments in the JCL samples. They are designed to make it easy to find required changes. Some of the JCL values which should be verified and are most likely to need customization are coded in lower case; a JCL error occurs if the values are overlooked.

### **6.1.1 SMP/E Considerations for Installing Tivoli NetView for z/OS Version 5 Release 3**

This release of Tivoli NetView for z/OS Version 5 Release 3 is installed using the SMP/E RECEIVE, APPLY, and ACCEPT commands. The SMP/E dialogs may be used to accomplish the SMP/E installation steps.

### **6.1.2 SMP/E Environment**

All SMP/E installation jobs provided assume that all necessary DD statements for the execution of SMP/E are defined using DDDEFs.

Sample jobs are provided to assist you in installing Tivoli NetView for z/OS Version 5 Release 3. After the RECEIVE step has been completed, if you used the defaults supplied, the sample jobs will be found in SMPTLIB: **NETVIEW.JENV53E.F2**. If you did not use the value of NETVIEW for the HLQ, then they will be in the dataset with the name you chose. Make a copy of these jobs in your own library and modify them to use during the installation of Tivoli NetView for z/OS Version 5 Release 3. Or you can use the UNLOAD job provided in the program directory to copy the install JCL from the tape. See 6.1.5, "Sample Jobs" on page 37.

### **6.1.3 SMP/E Options Subentry Values**

The recommended values for some SMP/E CSI subentries are shown in Figure 21. Use of values lower than these may result in failures in the installation process. DSSPACE is a subentry in the GLOBAL options entry. PEMAX is a subentry of the GENERAL entry in the GLOBAL options entry. Refer to the SMP/E manuals for instructions on updating the global zone.

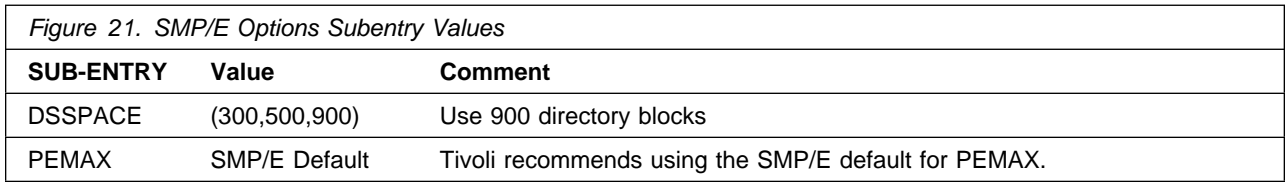

### **6.1.4 SMP/E CALLLIBS Processing**

Tivoli NetView for z/OS Version 5 Release 3 uses the CALLLIBS function provided in SMP/E to resolve external references during installation. When Tivoli NetView for z/OS Version 5 Release 3 is installed, ensure that DDDEFs exist for the following libraries:

- CSSLIB
- SCEELKED
- SEZADPIL
- SEZACMTX
- SISPLOAD

**Note:** The DDDEFs above are used only to resolve the link-edit for Tivoli NetView for z/OS Version 5 Release 3 using CALLLIBS. These data sets are not updated during the installation of Tivoli NetView for z/OS Version 5 Release 3.

If you are running a release of SMP/E prior to 3.2 verify that the SMP/E SMPLTS data set has been allocated. Refer to SMP/E Reference for information on allocating the SMPLTS data set.

**Note:** For Tivoli NetView for z/OS Version 5 Release 3, 296 tracks of 3390 DASD space is adequate for the SMPLTS.

#### **6.1.5 Sample Jobs**

The following sample installation jobs are provided as part of the product to help you install Tivoli NetView for z/OS Version 5 Release 3:

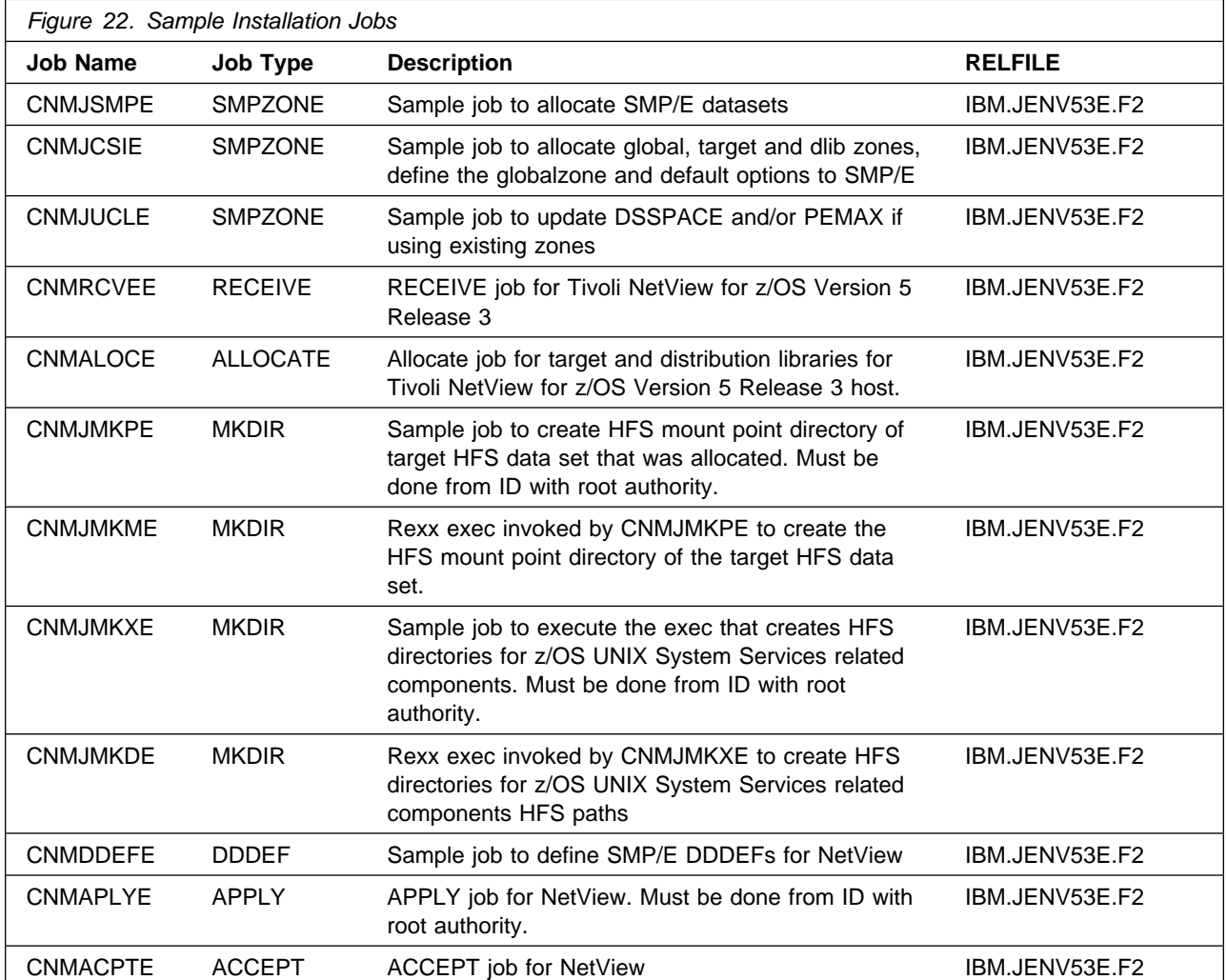

You can access the sample installation jobs by performing an SMP/E RECEIVE and then copying the jobs from the relfiles to a work data set for editing and submission. See Figure 22 to find the appropriate relfile data set.

You may copy the jobs from the tape or product files by submitting the job below. Use either the //TAPEIN or the //FILEIN DD statement, depending on your distribution medium, and ensure that the one you are not using is either commented out or deleted. Add a job card and change the lowercase parameters to uppercase values to meet your site's requirements before submitting.

```
//UNLOAD EXEC PGM=IEBCOPY
//SYSPRINT DD SYSOUT=
//TAPEIN DD DSN=IBM.JENV53E.F2,UNIT=tunit,
// LABEL=(7,SL),DISP=OLD,
// VOL=SER=ENV53#
//FILEIN DD DSN=IBM.JENV53E.F2,UNIT=SYSALLDA,DISP=SHR,
// VOL=SER=filevol
//OUT DD DSN=libraryname.V5R3M0.INSTALL,
// DISP=(NEW,CATLG,DELETE),
// VOL=SER=dasdvol,UNIT=SYSALLDA,
\frac{1}{1} SPACE=(8800, (15, 10, 15))
//SYSUT3 DD UNIT=SYSALLDA,SPACE=(CYL,(1,1))
//SYSIN DD 
    COPY INDD=xxxxIN,OUTDD=OUT
/*
```
In the sample above, update the statements as noted below:

If using TAPEIN:

**tunit** is the unit value matching the product tape.

If using FILEIN

**filevol** is the volume serial of the DASD device where the downloaded files reside.

**OUT** 

**libraryname** is the high level qualifier of your data set

**dasdvol** is the volume serial of the DASD device where the output data set will reside.

**SYSIN** 

**xxxxIN** is either TAPEIN or FILEIN depending on your input DD statement.

#### **6.1.6 Establish the Correct SMP/E Environment for Tivoli NetView for z/OS Version 5 Release 3**

#### **6.1.6.1 SMP/E Data Sets for Tivoli NetView for z/OS Version 5 Release 3**

If you chose to allocate a NetView SMP/E CSI then you may also wish to allocate separate SMP/E data sets for use with the new zones. Sample CNMJSMPE is provided in NETVIEW.V5R3M0.INSTALL for that purpose. It is important that the data set names match between sample job CNMJSMPE and those that are specified in all of the installation jobs supplied with Tivoli NetView for z/OS Version 5 Release 3. CNMJSMPE is written to allow for a customer supplied second level qualifier to the data set names but

does not require it. If you choose to add a second level qualifier you should code it in the SMPSLQ parameter and be sure it contains the trailing period (e.g. SMPSLQ=USER.).

 **Expected Return Codes and Messages:** The CNMJSMPE job is considered successful if return code zero is received.

#### **6.1.6.2 SMP/E CSI for Tivoli NetView for z/OS Version 5 Release 3**

Users who wish to allocate new CSI data sets and create a separate set of global, distribution and target zones for NetView may do so using the sample CNMJCSIE supplied in NETVIEW.V5R3M0.INSTALL. CNMJCSIE will allocate and prime a global CSI data set, allocate and prime separate CSI data sets for the target and distribution zones, and initialize the zones once the CSIs are allocated and primed. Along with following the directions specified in the comments of the CNMJCSIE sample, you should review the SMP/E options defined in CNMJCSIE. These options were chosen for maximum flexibility and a minimum number of later updates; you may wish to change some options. For example, the NOPURGE option, prevents the deletion of global zone SYSMOD entries, HOLDDATA entries, SMPPTS MCS entries and SMPTLIB data sets during ACCEPT processing. Specifying PURGE could save some disk space if the consequences are acceptable. The SMP/E User's Guide and the SMP/E Reference will be helpful in determining whether or not to specify NOPURGE.

The ACCJCLIN option tells SMP/E to save inline JCLIN in the distribution zone whenever a SYSMOD containing inline JCLIN is ACCEPTed. The ACCJCLIN option can be specified in the CNMJCSIE sample job, or a separate UCLIN job can be executed at a later time to add this option. For more information on the ACCJCLIN indicator, see the description of inline JCLIN in the SMP/E manuals.

 **Expected Return Codes and Messages:** The CNMJCSIE job is considered successful if return code zero is received. If this is the first time you have run this job, and have uncommented the step to delete existing CSI's, and there are no existing CSIs to delete, you will get a return code of 8 for the delete step.

#### **6.1.6.3 SMP/E access to Tivoli NetView for z/OS Version 5 Release 3 Data Sets**

To establish the correct SMP/E access to Tivoli NetView for z/OS Version 5 Release 3 data sets, complete the following steps:

- Ensure that the SMP/E space requirements outlined in Figure 15 on page 17 and Figure 16 on page 17 are met by the SMP/E environment that will be used to install Tivoli NetView for z/OS Version 5 Release 3. If you choose to use samples CNMJSMPE and CNMJCSIE to create your SMP/E environment, these requirements are met and you may continue to 6.1.7, "Perform SMP/E RECEIVE" on page 40. If you are **not** using CNMJSMPE and CNMJCSIE to create your SMP/E environment, read the following items.
	- Storage requirements for the SMPCSI data sets are found in Figure 14 on page 17.
	- CNMJUCLE, found in NETVIEW.V5R3M0.INSTALL, can be used to set DSSPACE and PEMAX to the values shown in Figure 21 on page 36. CNMJUCLE should only be used if the values in your current OPTIONS entry are less than the values shown in Figure 21 on page 36.

– Run CNMJUCLE, if necessary, before proceeding to 6.1.7, "Perform SMP/E RECEIVE" on page 40 .

**Expected Return Codes and Messages:** The CNMJUCLE job is considered successful if return code zero is received.

### **6.1.7 Perform SMP/E RECEIVE**

Perform an SMP/E RECEIVE for Tivoli NetView for z/OS Version 5 Release 3.

Having obtained Tivoli NetView for z/OS Version 5 Release 3 as part of a CBPDO, use the RCVPDO job found in the CBPDO RIMLIB data set to RECEIVE the Tivoli NetView for z/OS Version 5 Release 3 FMIDs as well as any service, HOLDDATA, or preventive service planning (PSP) information included on the CBPDO tape. For more information, refer to the documentation included with the CBPDO.

Optionally, if you are installing Tivoli NetView for z/OS Version 5 Release 3 as a stand alone product you can edit and submit sample receive job CNMRCVEE to perform the SMP/E RECEIVE for Tivoli NetView for z/OS Version 5 Release 3. Consult the instructions in the sample jobs for more information.

Make the changes as indicated in the JCL comments (as well as any other changes required by your site) and submit the job.

#### **CNMRCVEE:**

The JCL contained in the sample job CNMRCVEE should be run for all installations.

**Expected Return Codes and Messages:** The CNMRCVEE job is considered successful if return code zero is received.

#### **6.1.8 Allocate SMP/E Target and Distribution Libraries**

#### **6.1.8.1 Allocate SMP/E Target and Distribution Libraries**

Ensure that the Tivoli NetView for z/OS Version 5 Release 3 target and distribution libraries have sufficient space. To see the minimum sizes needed refer to Figure 19 on page 20 and Figure 17 on page 18. To allow for maintenance, the space allocations in allocation samples are larger than the actual minimum space required.

If you are installing the NetView program for the first time, or want to install a new copy of NetView, the allocation sample, CNMALOCE, can be used to create the target and distribution libraries which are used exclusively by Tivoli NetView for z/OS Version 5 Release 3.

Optionally, CNMALOCE can also allocate a target HFS data set, 'hhhhhh.NETVIEW.V5R3E.HFS', that can be used to install NetView code. If you wish to create a zFS you may not use job CNMALOCE. You will need to consult z/OS documentation to learn how to create a zFS.

**Note:** You are not required to allocate a target HFS data set, however, it is recommended. If you do not wish to allocate a target HFS data set for NetView, you can still install into either your root HFS data set

or into another HFS data set. Currently, CNMALOCE will not allocate a target HFS data set. If you wish to allocate one you must uncomment the ALLOC2 step before running the CNMALOCE sample job.

The target library SCNMLPA1 must be cataloged in the master catalog so that it can later be concatenated to SYS1.LPALIB via the LPALSTxx member of SYS1.PARMLIB. The target library CNMLINK must also be cataloged in the master catalog if it is to be added to the linklist via the LNKLSTxx member of SYS1.PARMLIB. The LPALIB and LNKLST concatenations are discussed further in the IBM Tivoli NetView for z/OS Installation: Getting Started, SC31-8872.

If you are allocating new Tivoli NetView for z/OS Version 5 Release 3 libraries run CNMALOCE. After running CNMALOCE you should proceed to 6.1.9, "Create Hierarchical File System Mount Point Directory."

**CNMALOCE:**

**Expected Return Codes and Messages:** The CNMALOCE job is considered successful if return code zero is received.

### **6.1.9 Create Hierarchical File System Mount Point Directory**

A mount point directory is required for the USS code. You can use CNMJMKPE to create the HFS mount point directory, <PathPrefix>/usr/lpp/netview/, which will be used to mount your target HFS data set. CNMJMKPE must be run by a userid that has SAF READ access to BPX.SUPERUSER.

**Note:** CNMJMKPE assumes that the <PathPrefix>/usr/lpp/ directories already exist. If these directories do not exist, manually create the <PathPrefix>/usr/lpp/ directories **before** submitting CNMJMKPE.

**Note:** When editing sample CNMJMKPE, be sure that you use the same <PathPrefix> value when you edit sample CNMDDEFE. The default value that is shipped with Tivoli NetView for z/OS Version 5 Release 3 is null. Remember that pathnames in z/OS UNIX System Services are case sensitive.

#### **CNMJMKPE:**

**Expected Return Codes and Messages:** The CNMJMKPE job is considered successful if return code zero is received.

#### **6.1.10 Mount The Target Hierarchical File System Dataset**

If you chose to allocate a new HFS, as defined in sample CNMALOCE, then use the following TSO/E command to mount the target HFS dataset that was allocated by sample CNMALOCE at the mount point directory:

```
MOUNT FILESYSTEM('hhhhhh.netview.V5R3E.HFS')
       MOUNTPOINT('<PathPrefix>/usr/lpp/netview/')
       TYPE(HFS) MODE(RDWR)
```
'hhhhhh.netview.V5R3E.HFS' is the name of your target HFS dataset and <PathPrefix> is the high-level directory name that will be used in sample CNMDDEFE. Be sure to mount the target HFS dataset in

read/write mode. After the steps in this program directory have been completed, you should re-mount the target HFS dataset in read only mode in order to protect the data installed. This command must be entered by a userid that has SAF READ access to BPX.SUPERUSER.

**Note:** If you re-ipl your target system, you will have to re-enter this command in order to re-mount the target HFS dataset. To automatically mount the target HFS dataset during the ipl process, modify your BPXPRMxx member of SYS1.PARMLIB. Instructions for modifying your BPXPRMxx member are provided in the IBM Tivoli NetView for z/OS Installation: Getting Started, SC31-8872. This may be helpful if an IPL occurs before the installation is complete.

### **6.1.11 Create Hierarchical File System Directories**

For Tivoli NetView for z/OS Version 5 Release 3, edit and submit sample CNMJMKXE which creates HFS directories for z/OS UNIX System Services related components in NetView. CNMJMKXE must be run by a userid that has SAF READ access to BPX.SUPERUSER.

**Note:** When editing sample CNMJMKXE, be sure that you use the same <PathPrefix> value in sample CNMDDEFE.

#### **CNMJMKXE:**

**Expected Return Codes and Messages:** The CNMJMKXE job is considered successful if return code zero is received.

#### **6.1.12 Create DDDEF Entries**

Add the DDDEFs for Tivoli NetView for z/OS Version 5 Release 3 target libraries and distribution libraries (for SMP/E CALLLIB and RESTORE processing) to the target zone into which Tivoli NetView for z/OS Version 5 Release 3 will be APPLYed. Also add the DDDEFs for distribution libraries to the distribution zone into which Tivoli NetView for z/OS Version 5 Release 3 will be ACCEPTed.

Run CNMDDEFE before proceeding. Consult the instructions in the sample job for more information.

**Note:** Because pathnames in z/OS UNIX System Services are case sensitive, be sure when you change <PathPrefix> in the DDDEF3 step not to change the case of any characters in the HFS pathname.

#### **CNMDDEFE:**

**Expected Return Codes and Messages:** The CNMDDEFE job is considered successful if return code zero is received.

### **6.1.13 Perform SMP/E APPLY**

Ensure you have the latest Enhanced HOLDDATA, edit and submit sample job CNMAPLYE to perform an SMP/E APPLY CHECK for Tivoli NetView for z/OS Version 5 Release 3. Consult the instructions in the sample job for more information. You will have to uncomment the CHECK operand in order to run that function.

To receive the full benefit of the SMP/E Causer SYSMOD Summary Report, do not bypass the following on the APPLY CHECK: PRE, ID, REQ, and IFREQ. This is because the SMP/E root cause analysis identifies the cause only of **ERRORS** and not of **WARNINGS** (SYSMODs that are bypassed are treated as warnings, not errors, by SMP/E).

Downlevel Enhanced HOLDDATA introduces ERROR HOLDs against FMIDs for HIPER APARs. Prior to installing, you should ensure you have the latest Enhanced HOLDDATA (available at url http://service.software.ibm.com/holdata/390holddata.html). The FMID(s) should be installed regardless of the status of unresolved HIPERs, however, the software should not be deployed until the unresolved HIPERs have been analyzed to determine applicability.

Once you have taken any actions indicated by the APPLY CHECK, remove or comment out the CHECK operand and run the job again to perform the APPLY.

**Note:** The GROUPEXTEND operand indicates that SMP/E apply all requisite SYSMODs. The requisite SYSMODS might be applicable to other functions.

If you have previously installed NetView into target libraries that you will continue to use with Tivoli NetView for z/OS Version 5 Release 3, you will need to let SMP/E remove the old NetView from those target libraries at APPLY time. See section 6.1.13.1, "APPLYing Tivoli NetView for z/OS Version 5 Release 3 on a System Having NetView Already Installed" on page 44 for more information.

The APPLY job, CNMAPLYE will apply one or more FMIDs. You may choose to apply FMIDs individually, or all at once. Make the changes as indicated in the JCL comments contained in CNMAPLYE (as well as any other changes required by your site) and submit the job. Remember, you must comment out any FMIDs that you will not be applying.

**Note:** It is **strongly** recommended that you APPLY the NetView components in the order listed in the sample apply job. This is because Tivoli NetView for z/OS Version 5 Release 3 has many dependencies between components. These dependencies will cause unresolved external reference messages to be generated during the APPLY. The correct order for applying is

- HENV53B
- JENV53E

**Note:** The CNMAPLYE job must be run by a userid that has SAF READ access to BPX.SUPERUSER.

**Warning:** Because Tivoli NetView for z/OS Version 5 Release 3 is been divided into two FMIDs this release, some load modules will be built with parts from multiple FMIDs. SMP/E will handle this automatically for you by keeping track of what parts are needed and adding them into load modules as they are applied. However, this means that some linkage editor steps will initially finish with a return code of 4. In order to keep the APPLY step from ending prematurely, you must set SMP/E to allow a return code of 4. (This is done automatically if you use the SMP/E sample installation jobs provided). This can also be done by using the SMP/E dialogs or UCLIN commands to set the return code for specific utilities such as IEWL, the binder.

**CNMAPLYE:**

**Expected Return Codes and Messages from APPLY CHECK:** The job is considered successful if return code zero is received.

**Expected Return Codes and Messages from APPLY:** The job is considered successful if return code zero is received.

#### **6.1.13.1 APPLYing Tivoli NetView for z/OS Version 5 Release 3 on a System Having NetView Already Installed**

You should do either 6.1.13.1.1, "Deleting a Previous Release of NetView" or 6.1.13.1.2, "Running with a Previous Release of NetView," but not both.

**6.1.13.1.1 Deleting a Previous Release of NetView:** If you have previously installed NetView into system libraries and you will use those libraries again with Tivoli NetView for z/OS Version 5 Release 3, but you do not want to continue using this release after your Tivoli NetView for z/OS Version 5 Release 3 install, you will need to use SMP/E to remove the old NetView from those libraries when SMP/E installs Tivoli NetView for z/OS Version 5 Release 3.

For SMP/E to remove the previous release of NetView from your system's libraries, you will have to take the following steps:

- You will have to run your APPLY job referencing your old NetView libraries and SMP/E zone.
- During an APPLY, all the elements from a previous release are deleted from your target libraries. If you have previously deleted old libraries or elements within a library, the SMP/E entry for them will still exist. An attempt will be made to delete elements, and processing will continue whether or not they are found. However, if SMP/E cannot find the data sets, it will halt the APPLY until you provide access to them. In this case, allocate dummy libraries and delete them after the APPLY.
- Any old NetView data sets that are deleted should be removed from your SMP/E zone DDDEFs (CNMDDEFE). If you have a previous version of MultiSystem Manager or AON/ANO installed you will need to delete those data sets as well.
- Since the APPLY will have deleted BNJMTERM from SYS1.LPALIB, no IPLs should be performed with the CLPA option until the library SCNMLPA1 is concatenated to SYS1.LPALIB via a LPALSTxx member of SYS1.PARMLIB (refer to the IBM Tivoli NetView for z/OS Installation: Getting Started, SC31-8872).

**Warning:** If an IPL is performed before the SCNMLPA1 data set is allocated, a warning message will be displayed saying that the SCNMLPA1 data set cannot be allocated, and NetView will not start correctly.

To lessen the exposure to this situation, you might want to add SCNMLPA1 to the LPALSTxx member (refer to IBM Tivoli NetView for z/OS Installation: Getting Started, SC31-8872) before actually APPLYing Tivoli NetView for z/OS Version 5 Release 3.

**6.1.13.1.2 Running with a Previous Release of NetView:** If you have previously installed NetView and you plan to continue using this release after your Tivoli NetView for z/OS Version 5 Release 3 install, you **MUST** use separate SMP/E target zones for your Tivoli NetView for z/OS Version 5 Release 3 install. After your period of testing Tivoli NetView for z/OS Version 5 Release 3 is finished, you should delete the previous release of NetView.

When your migration is complete and you wish to delete your previous release of NetView, you may run an SMP/E job using a dummy FMID to delete the previous release and its parts from the old libraries and the previous release's target and distribution zones. A UCLIN job is used to clean out references to the dummy FMID from the CSI zones. This assumes you have installed Tivoli NetView for z/OS Version 5 Release 3 in a separate CSI(s) or zone(s) from the previous release. Figure 23 lists the releases prior to Tivoli NetView for z/OS Version 5 Release 3.

| <b>Version/Release</b>       | <b>MVS/370</b>   | <b>MVS/XA</b>    | <b>MVS/ESA</b>                                    |
|------------------------------|------------------|------------------|---------------------------------------------------|
| NetView V1R1                 | <b>HNV1102</b>   | <b>HNV1103</b>   | N/A <sup>1</sup>                                  |
| NetView V1R2                 | <b>HNV1202</b>   | <b>HNV1203</b>   | N/A <sup>1</sup>                                  |
| NetView V1R3                 | N/A <sup>2</sup> | HNV1303          | <b>HVNW140</b>                                    |
| NetView V2R1                 | N/A <sup>2</sup> | <b>HVWW101</b>   | <b>HXYZ101</b>                                    |
| NetView V2R2                 | N/A <sup>2</sup> | <b>HVWW200</b>   | <b>HXYZ200</b>                                    |
| NetView V2R3                 | N/A <sup>2</sup> | <b>HVWW300</b>   | <b>HXYZ300</b>                                    |
| NetView V2R4                 | N/A <sup>2</sup> | N/A <sub>3</sub> | <b>HXYZ400</b>                                    |
| NetView V3R1                 | N/A <sup>2</sup> | N/A <sup>3</sup> | HPZ8100, HPZ8130                                  |
| TME 10 NetView V1R1          | N/A <sup>2</sup> | N/A <sup>3</sup> | HPZ8200                                           |
| TME 10 NetView V1R2          | N/A <sup>2</sup> | N/A <sup>3</sup> | HPZ8300                                           |
| TME 10 NetView V1R3          | N/A <sup>2</sup> | N/A <sup>3</sup> | HPZ8400                                           |
| Tivoli NetView for z/OS V1R4 | N/A <sup>2</sup> | N/A <sup>3</sup> | HPZ8500                                           |
| Tivoli NetView for z/OS V5R1 | N/A <sup>2</sup> | N/A <sup>3</sup> | HENV510                                           |
| Tivoli NetView for z/OS V5R2 | N/A <sup>2</sup> | N/A <sup>3</sup> | HENV520                                           |
| MultiSystem Manager V1R1     | N/A <sup>4</sup> | N/A <sub>5</sub> | HFLC100                                           |
| MultiSystem Manager V1R2     | N/A <sup>4</sup> | N/A <sub>5</sub> | HFLC200                                           |
| MultiSystem Manager V2R1     | N/A <sup>4</sup> | N/A <sub>5</sub> | HFLC300                                           |
| MultiSystem Manager V2R2     | N/A <sup>4</sup> | N/A <sub>5</sub> | HFLC400                                           |
| <b>AON/ANO FMIDS</b>         | N/A <sub>6</sub> | N/A7             | HLR6110, HLR6200,<br>HML6110, HML6111,<br>H080100 |

Figure 23. NetView FMIDs to delete by Version/Release

#### **Notes:**

- 1. NetView was not shipped in MVS/ESA for this release.
- 2. NetView was not shipped in MVS/370 for this release.
- 3. NetView was not shipped in MVS/XA for this release.
- 4. MultiSystem Manager was not shipped in MVS/370.
- 5. MultiSystem Manager was not shipped in MVS/XA.
- 6. AON/ANO was not shipped in MVS/370 for this release.
- 7. AON/ANO was not shipped in MVS/XA for this release.

If you have not accepted all of your maintenance, you may have additional work to complete the cleanup of your global zones. You should use the REJECT command to delete any SYSMODs and HOLDDATA applicable to the dummy function and the old function. In addition, you should delete the FMIDs from the GLOBALZONE entry to prevent SMP/E from receiving any SYSMODs or HOLDDATA applicable to either of those functions. Here are examples of the commands you can use to do this:

```
SET BDY(GLOBAL) /* Set to global zone. */-REJECT HOLDDATA NOFMID /* Reject SYSMODs, HOLDDATA */
     DELETEFMID /* for the deleted functions.*/(nvdelet fmid2dl) /* Delete the FMIDs from the *//* GLOBALZONE entry. */.
```
Figure 24. Additional delete logic

#### **6.1.13.2 Running and verifying the APPLY of Tivoli NetView for z/OS Version 5 Release 3**

Run the apply job CNMAPLYE. It should end with a return code of 0. If the code is non zero then analyze the reports from the APPLY and take whatever action is necessary to resolve the errors. The analysis of APPLY reports is covered in detail in the SMP/E User's Guide.

You should be aware that you may receive a return code of 0 and still find unresolved references in your APPLY output. This is normal and not a problem. With SMP/E R8 and higher many modules are built twice. The first version is built without any references to HLL libraries resolved and stored in an SMP/E dataset, SMPLTS. This version will have unresolved external references. It is used by SMP/E to rebuild the module if you should update the level of any of your HLL's. SMP/E then builds the useable version of the module with the HLL libraries, resolving any external references. If the useable version builds correctly the APPLY job will end with a return code of 0. Please note that this is an explanation of how CALLLIBS works, not an instruction to run REPORT CALLLIBS each time maintenance is applied to your high level language. This need was eliminated in Language Environment Version 1 Release 3 and is applicable to all z/OS releases. You will still need to run REPORT CALLLIBS if your products have maintenance applied, but not if your high level language source is LE V1R3 or higher which includes all levels of OS/390 Release 3 or later.

Depending on the level of z/OS used, you will receive additional warning and informational messages when you run the APPLY jobs. Most of these are not a problem. Figure 25 lists the messages, and the approximate number of times each message will occur, for each set of FMIDs. This is not meant to be an exact list, as the level of your operating system may cause variations in the results, but is meant to be used as a guide in assessing whether your APPLY ran correctly. Note that, if you are using SMP/E 3.2 or higher you will not receive any of the messages listed in Figure 25.

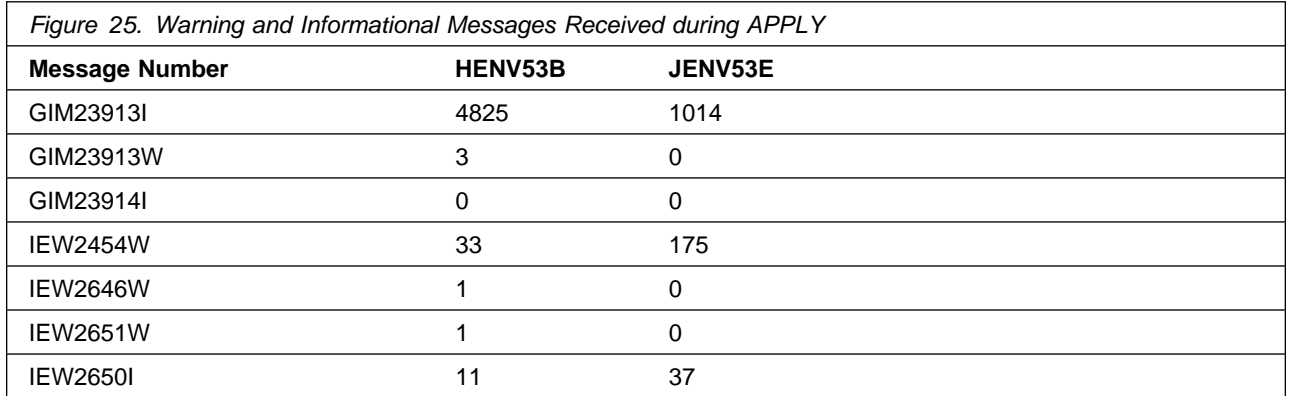

### **6.1.14 Perform SMP/E ACCEPT**

Edit and submit sample job CNMACPTE to perform an SMP/E ACCEPT CHECK for Tivoli NetView for z/OS Version 5 Release 3. Consult the instructions in the sample job for more information.

To receive the full benefit of the SMP/E Causer SYSMOD Summary Report, do not bypass the following on the ACCEPT CHECK: PRE, ID, REQ, and IFREQ. This is because the SMP/E root cause analysis identifies the cause only of **ERRORS** and not of **WARNINGS** (SYSMODs that are bypassed are treated as warnings, not errors, by SMP/E).

Before using SMP/E to load new distribution libraries, it is recommended that you set the ACCJCLIN indicator in the distribution zone. This will cause entries produced from JCLIN to be saved in the distribution zone whenever a SYSMOD containing inline JCLIN is ACCEPTed. For more information on the ACCJCLIN indicator, see the description of inline JCLIN in the SMP/E manuals.

Once you have taken any actions indicated by the ACCEPT CHECK, remove the CHECK operand and run the job again to perform the ACCEPT.

**Note:** The GROUPEXTEND operand indicates that SMP/E accept all requisite SYSMODs. The requisite SYSMODS might be applicable to other functions.

Edit and submit the sample accept job to perform an SMP/E ACCEPT for Tivoli NetView for z/OS Version 5 Release 3. Consult the instructions in the sample job for more information.

If you have previously installed NetView into distribution libraries that you will continue to use with Tivoli NetView for z/OS Version 5 Release 3, you will need to let SMP/E remove the old NetView from those distribution libraries at ACCEPT time.

CNMACPTE, supplied in NETVIEW.V5R3M0.INSTALL will accept one or more FMIDs. You will need to run this job for each FMID for which you did a RECEIVE and APPLY.

Make the changes as indicated in the JCL comments contained in CNMACPTE (as well as any other changes required by your site) and submit the job. The analysis of ACCEPT reports is covered in detail in SMP/E User's Guide.

#### **CNMACPTE:**

**Expected Return Codes and Messages from ACCEPT CHECK:** The job is considered successful if return code 0 is received.

**Expected Return Codes and Messages from ACCEPT:** The job is considered successful if return code 0 is received.

If PTFs containing replacement modules are being ACCEPTed, SMP/E ACCEPT processing will linkedit/bind the modules into the distribution libraries. During this processing, the Linkage Editor or Binder may issue messages documenting unresolved external references, resulting in a return code of 4 from the ACCEPT step. These messages can be ignored, because the distribution libraries are not executable and the unresolved external references will not affect the executable system libraries.

#### **6.1.14.1 ACCEPTing Tivoli NetView for z/OS Version 5 Release 3 on a System Having NetView Already Installed**

You should do either 6.1.14.1.1, "Deleting a Previous Release of NetView" or 6.1.14.1.2, "Running with a Previous Release of NetView," but not both.

**6.1.14.1.1 Deleting a Previous Release of NetView:** If you have previously installed NetView into system libraries and you will reuse those libraries with Tivoli NetView for z/OS Version 5 Release 3, but you do NOT want to continue using this release after your Tivoli NetView for z/OS Version 5 Release 3 install you will need to let SMP/E remove the old NetView from those libraries when SMP/E installs Tivoli NetView for z/OS Version 5 Release 3.

To allow SMP/E to remove the old NetView from your system's libraries, you will have to take the following steps:

- You will have to run your ACCEPT job using your old NetView libraries and SMP/E zone.
- During an ACCEPT, all the elements from a previous release are deleted from your distribution libraries. If you have previously deleted old libraries or elements within a library, the SMP/E entry for them will still exist. An attempt will be made to delete them and processing will continue whether or not the element is found. However, if SMP/E cannot find the data sets, it will halt the ACCEPT until you provide access to them. In this case, allocate dummy libraries and delete them after the ACCEPT.
- Any old NetView data sets that are deleted should also be removed from your SMP/E zone DDDEFs. If you have a previous version of MultiSystem Manager or AON/ANO installed you will need to delete those data sets as well.

**6.1.14.1.2 Running with a Previous Release of NetView:** If you have previously installed NetView and you plan to continue using this release after your Tivoli NetView for z/OS Version 5 Release 3 install, you **MUST** use separate SMP/E distribution zones for your Tivoli NetView for z/OS Version 5 Release 3 install. When your migration is complete and you wish to delete your previous release of NetView, you may run the dummy SMP/E job to delete the old distribution libraries from the previous release's CSI zone. This assumes you have installed Tivoli NetView for z/OS Version 5 Release 3 in a separate CSI from the previous release. This process is described in 6.1.13.1.2, "Running with a Previous Release of NetView" on page 44 and the jobs provided perform the receive, apply, and accept steps.

### **6.1.15 Installing the PTFs**

For information concerning PTF installation, refer to SMP/E User's Guide.

APPLY and ACCEPT any received maintenance.

### **6.1.16 Cleaning Up Obsolete Data Sets, Paths, and DDDEFs**

The following DD names have allocated data sets that were used by previous releases of this product, are no longer used in this release. You may choose to delete these obsolete data sets after you delete the previous release from your system.

- SEKGCAS1
- AEKGCAS1
- SEKGLUTB
- AEKGLUTB
- SEKGPNL1
- AEKGPNL1
- SEKGSMP1
- AEKGSMP1
- SEKGMOD1
- AEKGMOD1
- SEKGMOD2
- SEKGLNK1
- SEZLCLST
- AEZLCLST
- SEZLINST
- AEZLINST
- SEZLLINK
- AEZLLINK
- SEZLPNLU
- AEZLPNLU
- SEZLSAMP
- AEZLSAMP

The following HFS paths, created and used by previous releases of this product, are no longer used in this release. You may choose to delete these obsolete HFS paths after you delete the previous release from your system.

- /usr/lpp/netview/bin/IBM/
- /usr/lpp/netview/samples/IBM/
- /usr/lpp/netview/lib/IBM/
- /usr/lpp/netview/mibs/IBM/
- /usr/lpp/netview/doc/IBM/
- /usr/lpp/netview/man/C/cat1/IBM/
- /usr/lpp/netview/samples/properties/IBM
- /usr/lpp/netview/samples/properties/startup/IBM
- /usr/lpp/netview/v5r1/\*
- /usr/lpp/netview/v5r2/\*

The following DDDEF entries, created and used by previous releases of this product, are no longer used in this release. You may choose to delete these obsolete DDDEF entries after you delete the previous release from your system.

- SEKGCAS1
- AEKGCAS1
- SEKGLUTB
- AEKGLUTB
- SEKGPNL1
- AEKGPNL1
- SEKGSMP1
- AEKGSMP1
- SEKGMOD1
- AEKGMOD1
- SEKGMOD2
- SEKGLNK1
- SEZLCLST
- AEZLCLST
- SEZLINST
- AEZLINST
- SEZLLINK
- AEZLLINK
- SEZLPNLU
- AEZLPNLU
- SEZLSAMP
- AEZLSAMP

### **6.2 Activating Tivoli NetView for z/OS Version 5 Release 3**

#### **6.2.1 HFS Execution**

If you choose to have the HFS in which you have installed Tivoli NetView for z/OS Version 5 Release 3 mounted in read-only mode during execution, then no further tasks are required to accomplish this.

The publication IBM Tivoli NetView for z/OS Installation: Getting Started, SC31-8872 contains the step-by-step procedures to activate the functions of Tivoli NetView for z/OS Version 5 Release 3. For additional information refer to the publications noted in Figure 3 on page 5.

## **Appendix A. Notices**

References in this document to IBM products, programs, or services do not imply that IBM intends to make these available in all countries in which IBM operates. Any reference to an IBM product, program, or service is not intended to state or imply that only IBM's product, program, or service may be used. Any functionally equivalent product, program, or service that does not infringe on any of IBM's intellectual property rights may be used instead of the IBM product, program, or service. Evaluation and verification of operation in conjunction with other products, except those expressly designated by IBM, is the user's responsibility.

APAR numbers are provided in this document to assist in locating PTFs that may be required. Ongoing problem reporting may result in additional APARs being created. Therefore, the APAR lists in this document may not be complete. To obtain current service recommendations and to identify current product service requirements, always contact the IBM Customer Support Center or use S/390 SoftwareXcel to obtain the current "PSP Bucket".

IBM may have patents or pending patent applications covering subject matter in this document. The furnishing of this document does not give you any license to these patents. You can send license inquiries, in writing, to the

IBM Director of Licensing IBM Corporation North Castle Drive Armonk, New York 10504-1785 USA

For online versions of this book, we authorize you to:

- Copy, modify, and print the documentation contained on the media, for use within your enterprise, provided you reproduce the copyright notice, all warning statements, and other required statements on each copy or partial copy.
- Transfer the original unaltered copy of the documentation when you transfer the related IBM product (which may be either machines you own, or programs, if the program's license terms permit a transfer). You must, at the same time, destroy all other copies of the documentation.

You are responsible for payment of any taxes, including personal property taxes, resulting from this authorization.

THERE ARE NO WARRANTIES, EXPRESS OR IMPLIED, INCLUDING THE WARRANTIES OF MERCHANTABILITY AND FITNESS FOR A PARTICULAR PURPOSE.

Some jurisdictions do not allow the exclusion of implied warranties, so the above exclusion may not apply to you.

Your failure to comply with the terms above terminates this authorization. Upon termination, you must destroy your machine readable documentation.

### **A.1 Trademarks**

The following terms are trademarks of the IBM Corporation in the United States or other countries or both:

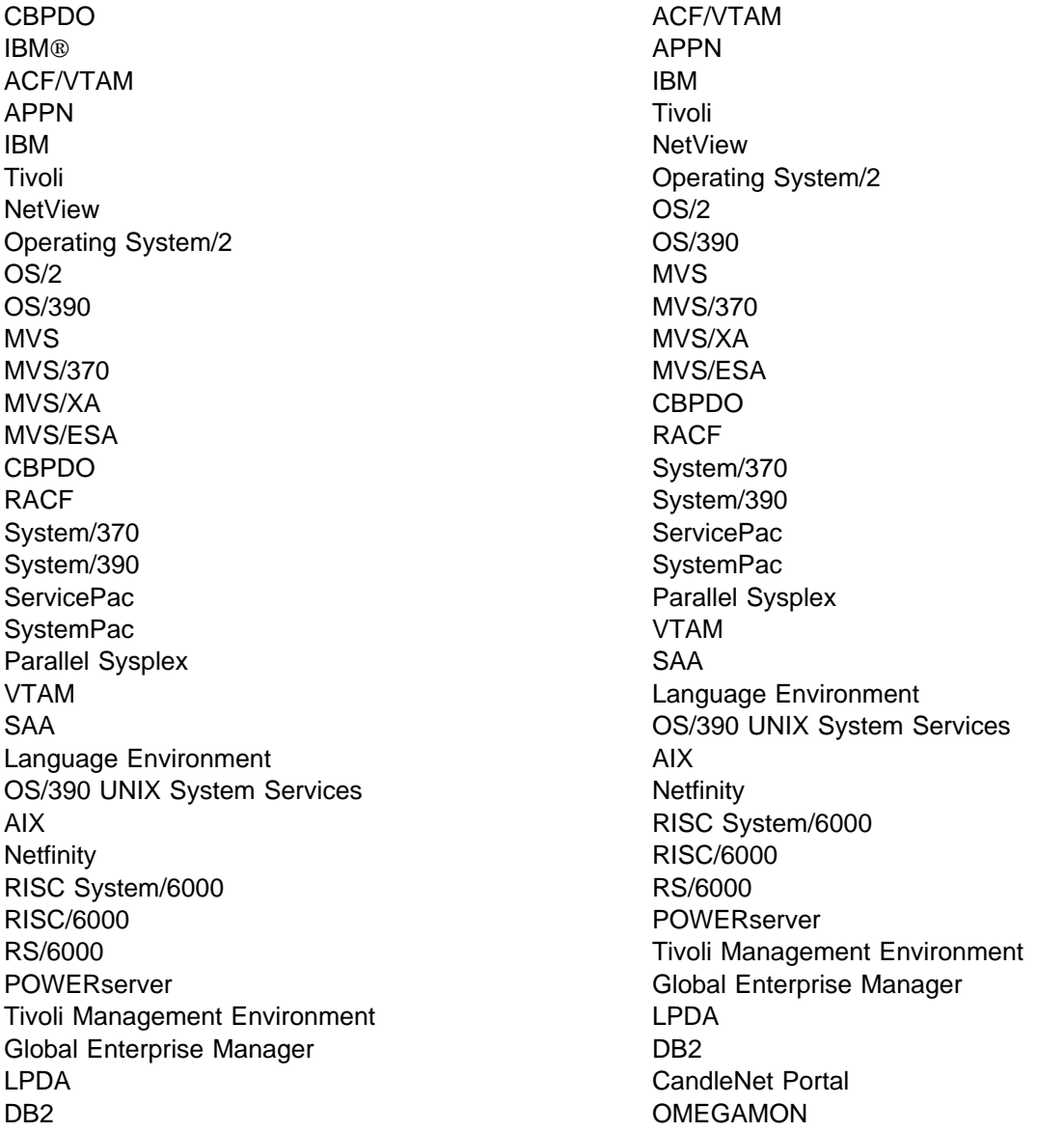

Tivoli Management Framework Tivoli Management Region Tivoli Enterprise Console Tivoli Global Enterprise Manager

- Microsoft Corporation Microsoft **Windows** Windows NT Windows 95 Windows 98 Windows 2000
- Intel Corporation Pentium
- Novell, Inc. Novell **NetWare**
- SUN Microsystems, Inc. JAVA Solaris Sparc
- Hewlett Packard Company HP-UX
- X/Open Company Limited UNIX
- CISCO Systems, Inc. CISCO

Other company, product, and service names mentioned in this document may be trademarks or servicemarks of others.

## **Appendix B. Program Level Information**

The following APAR fixes against previous releases of NetView have been incorporated into Tivoli NetView for z/OS Version 5 Release 3:

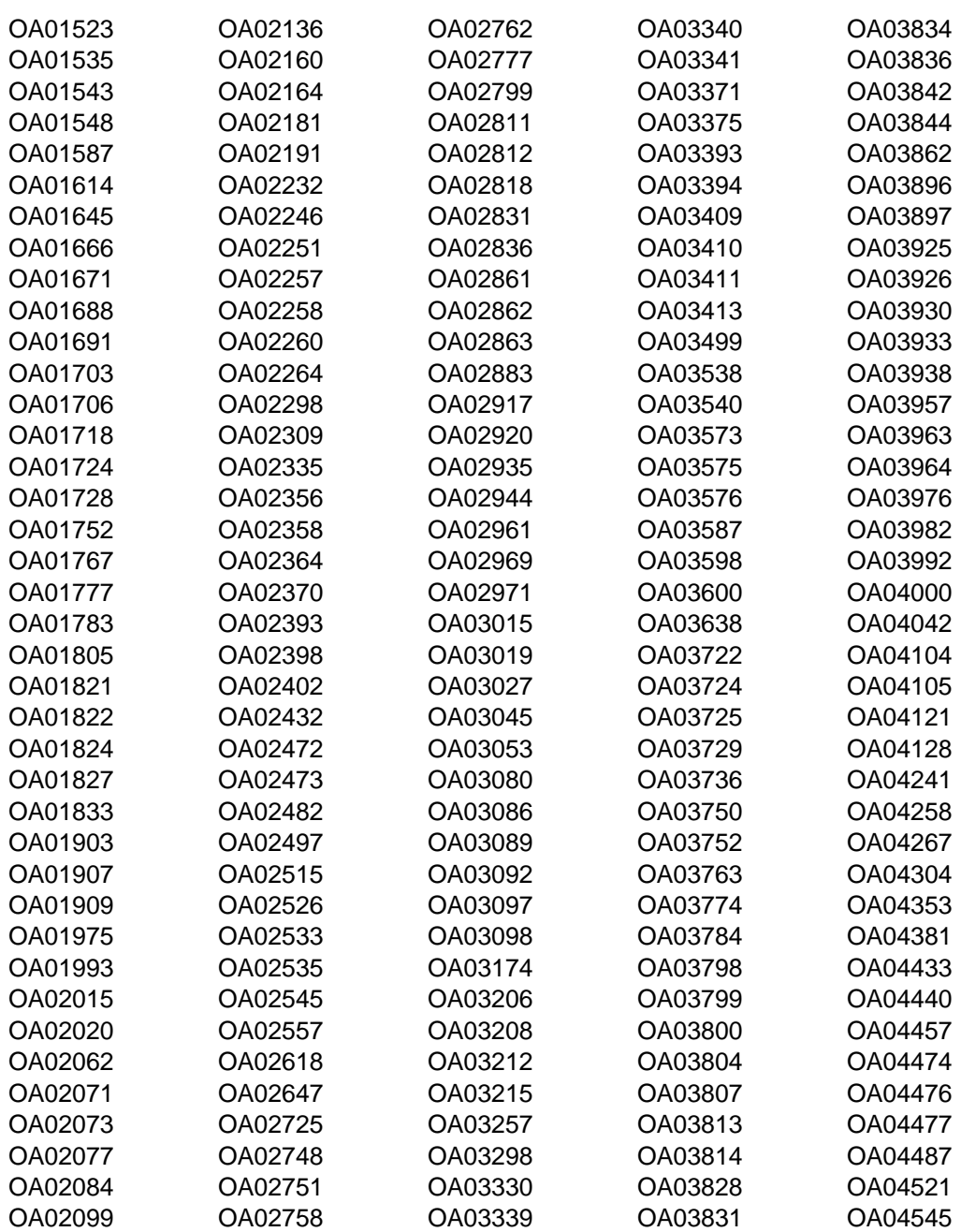

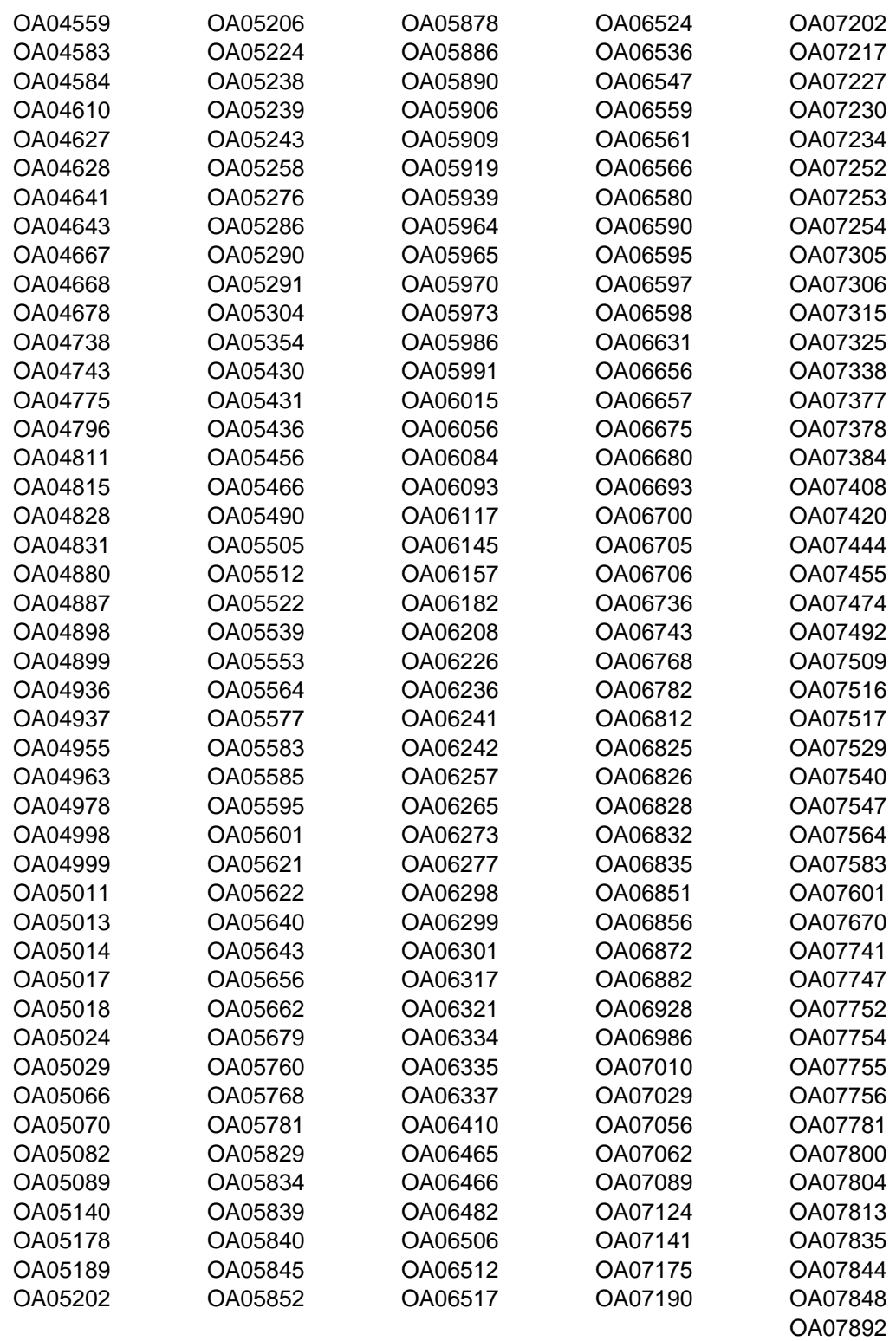

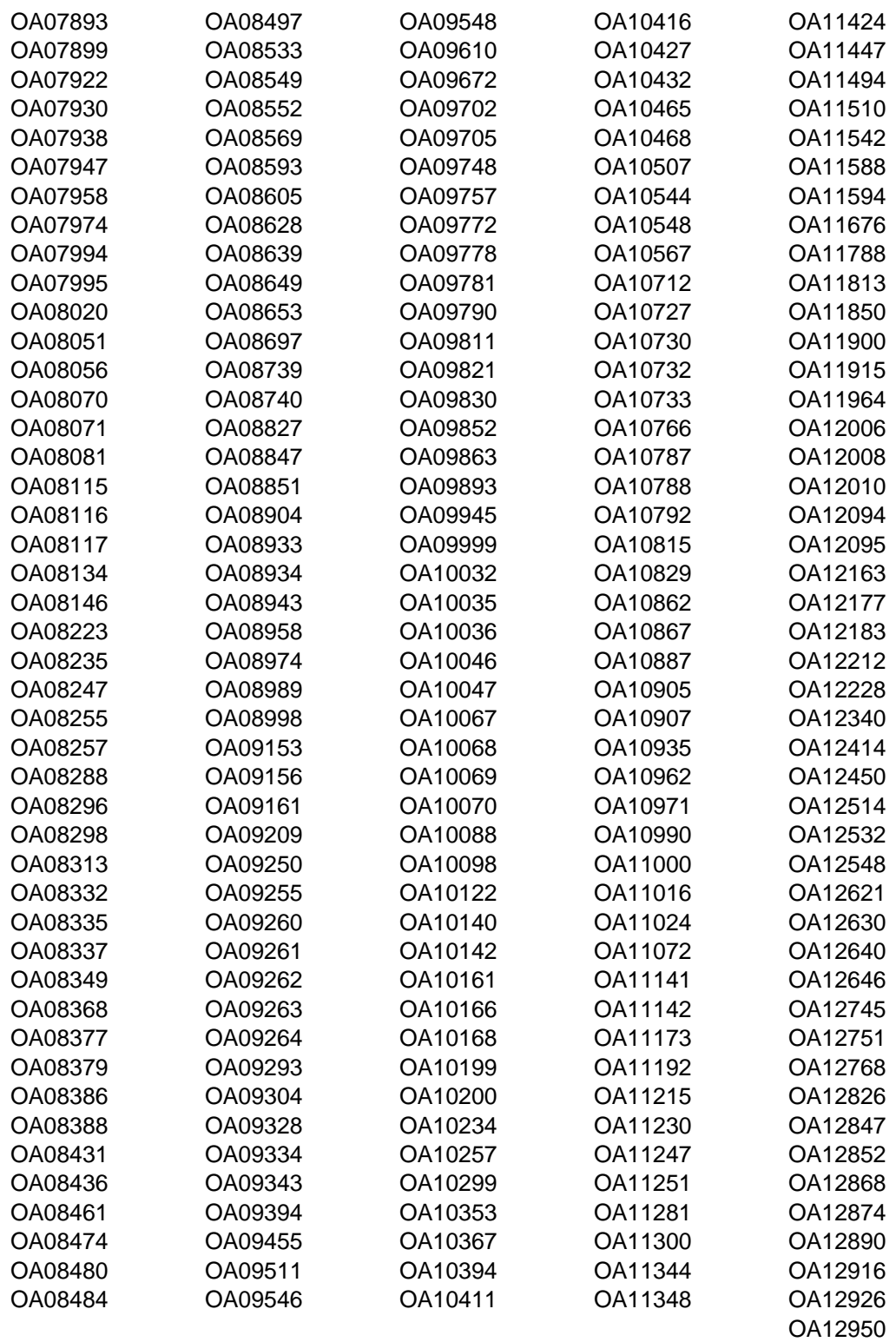

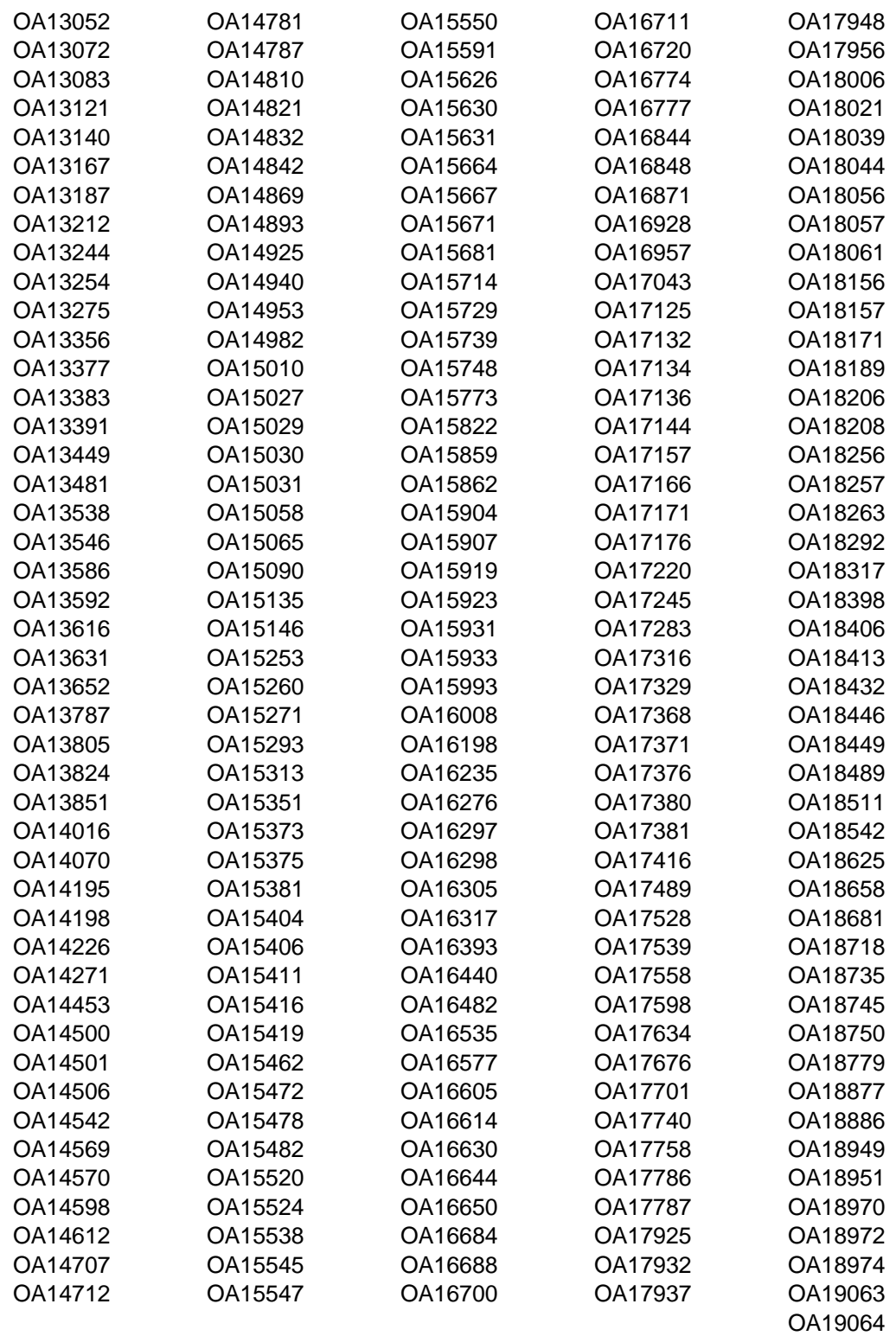

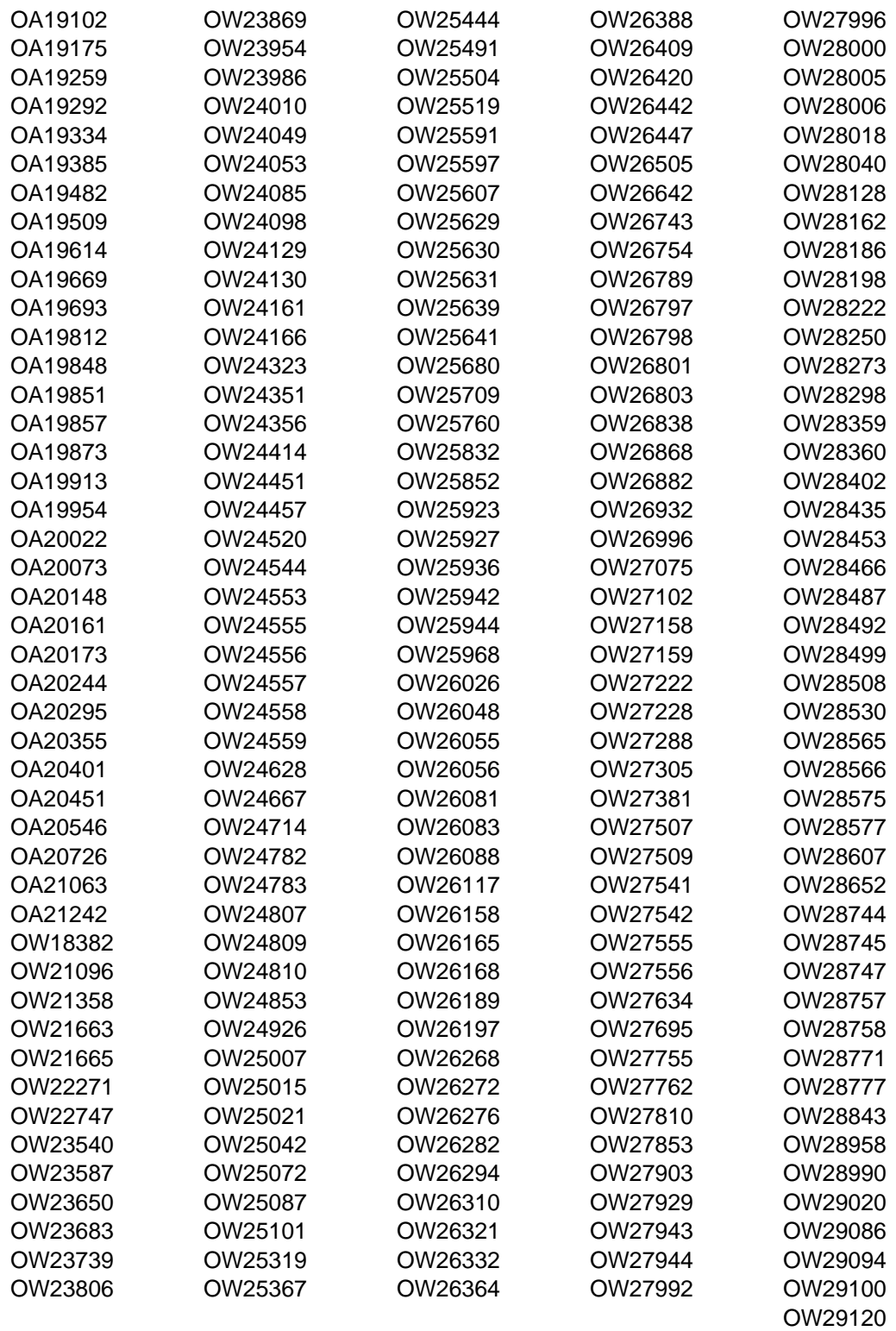

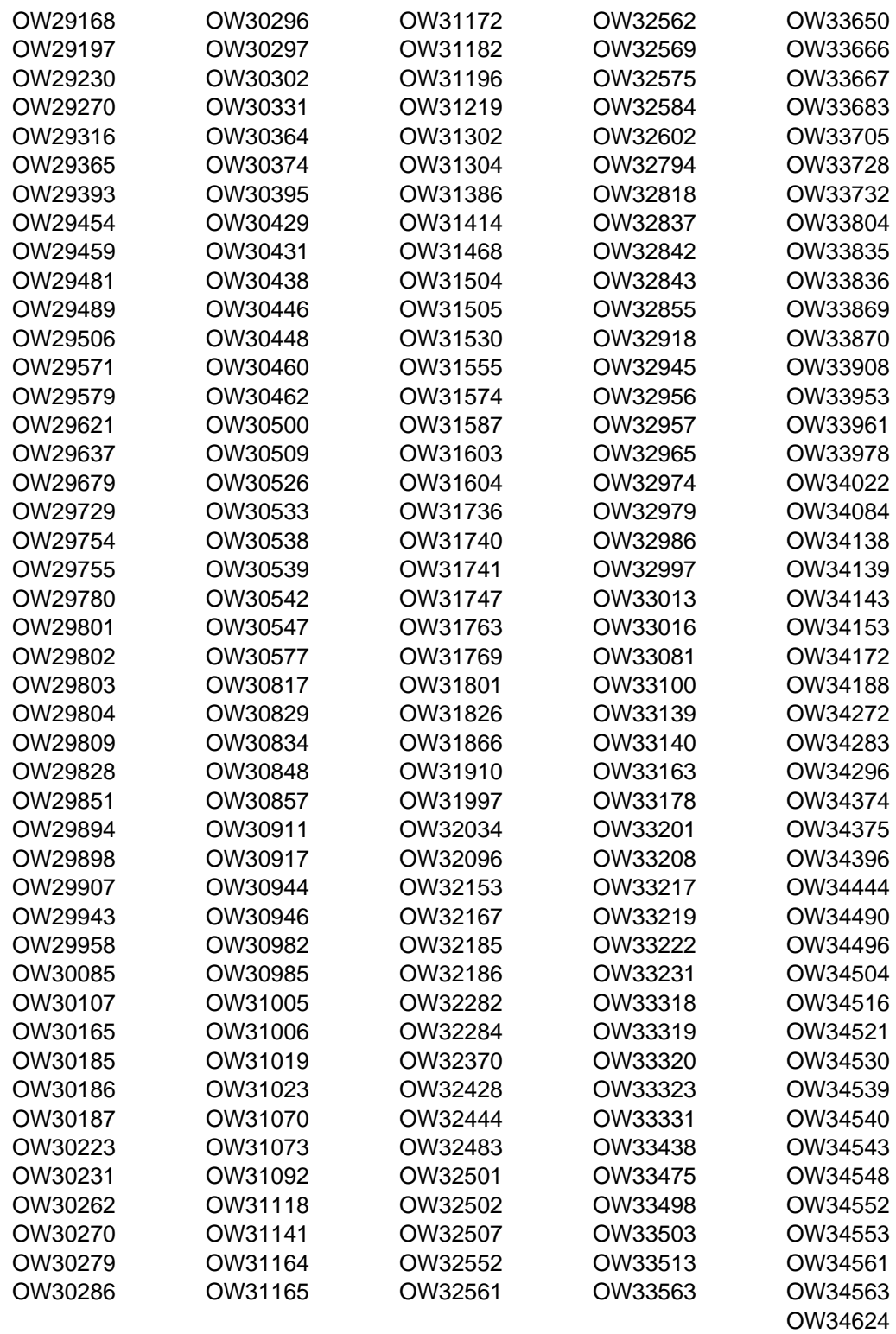

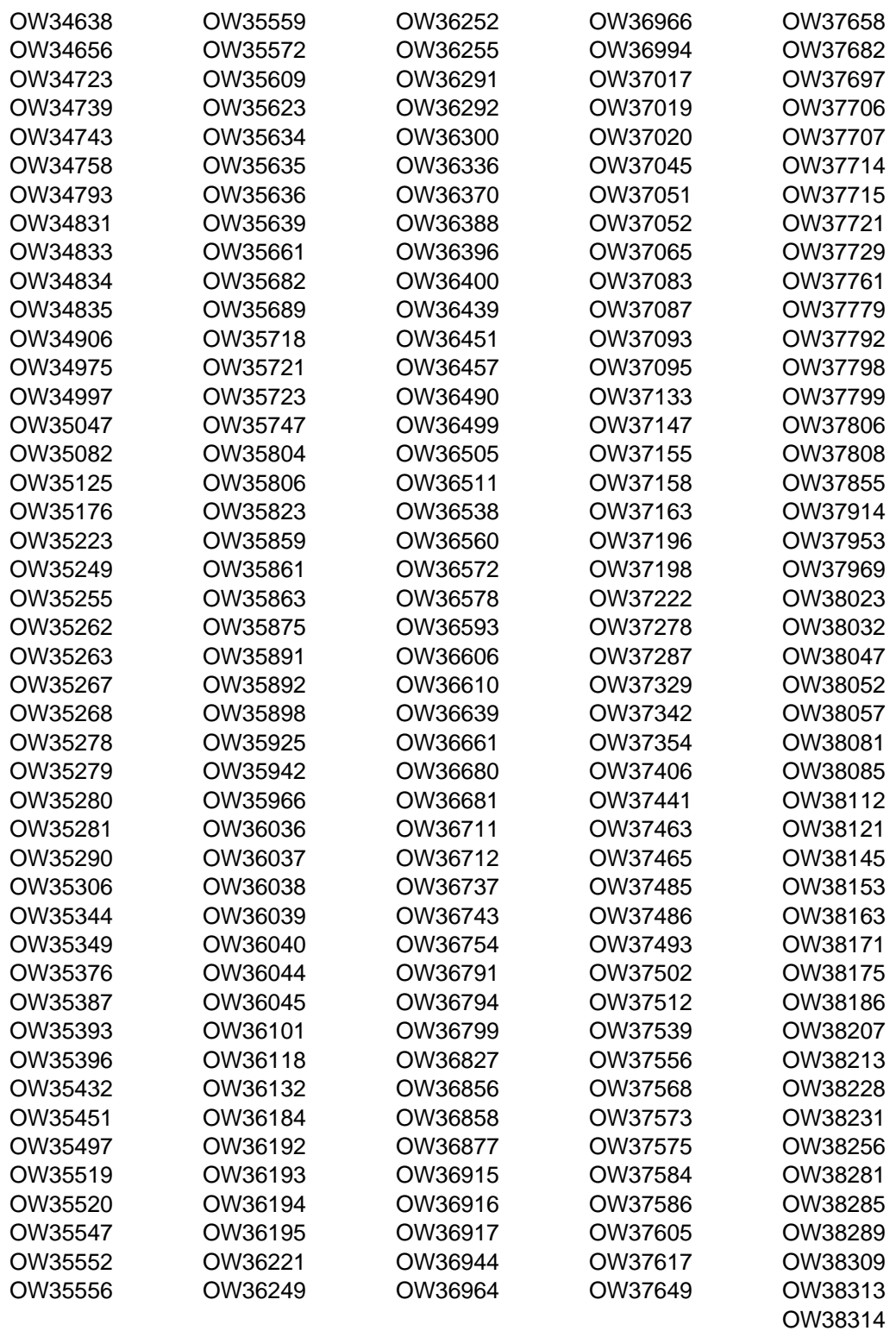

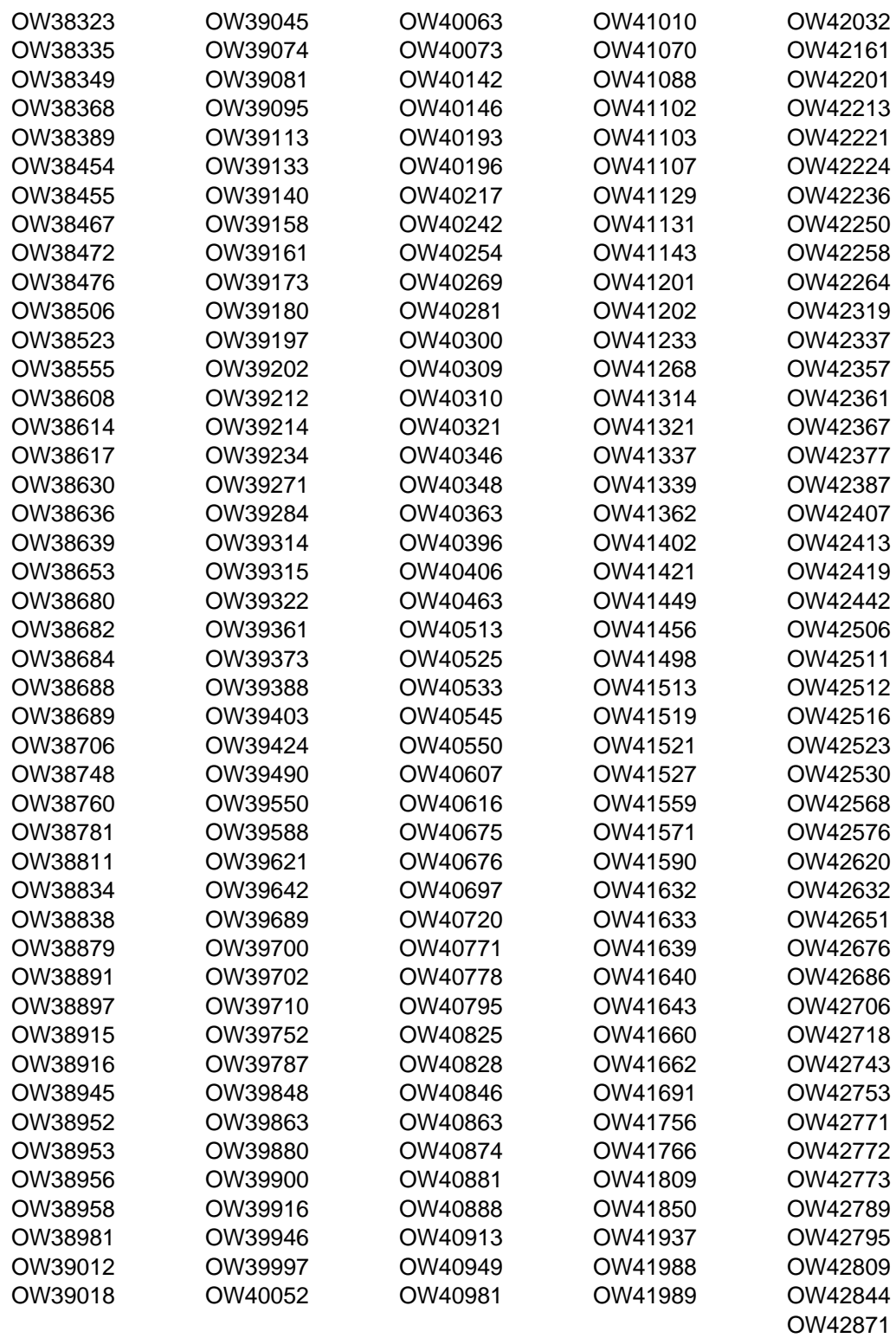

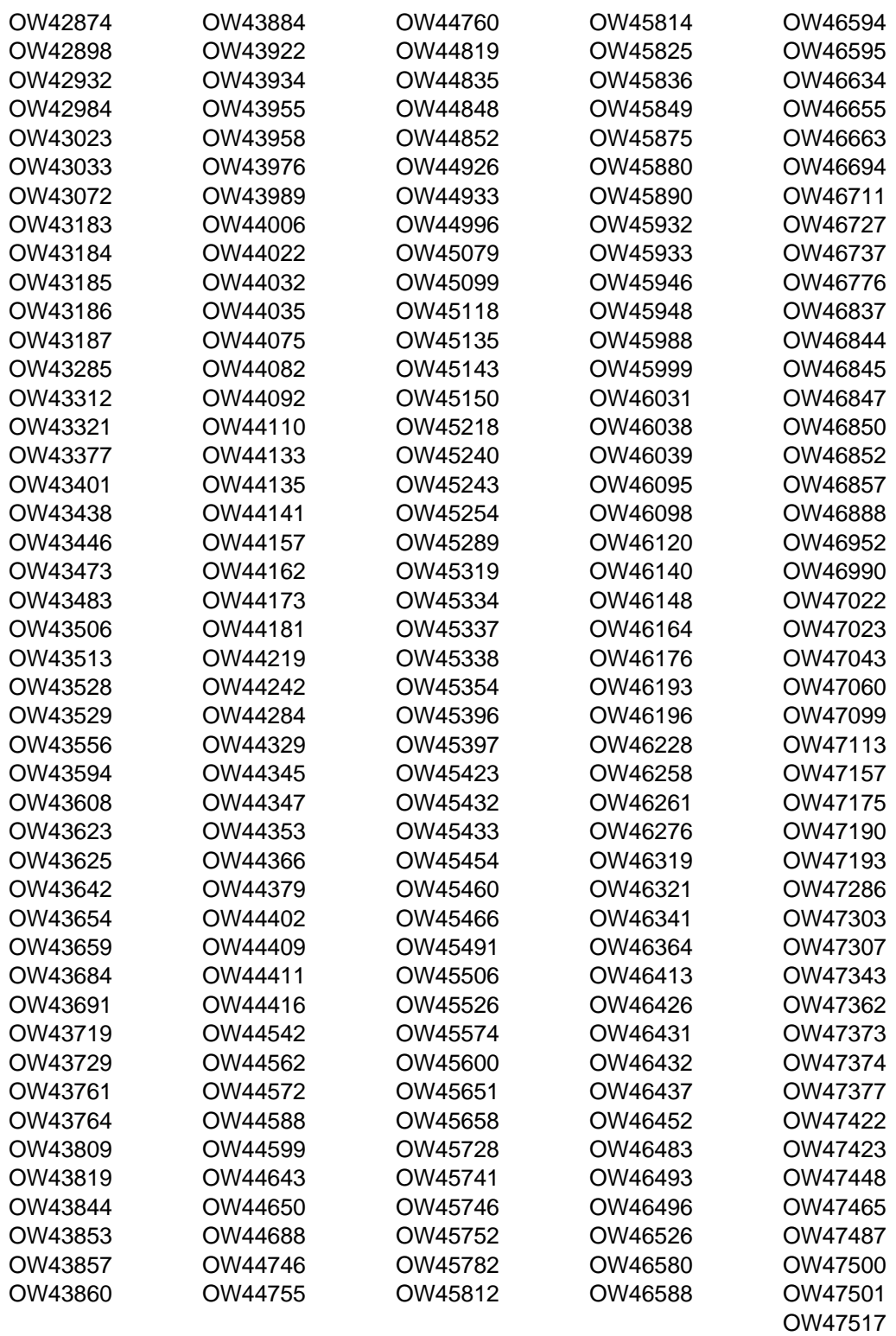

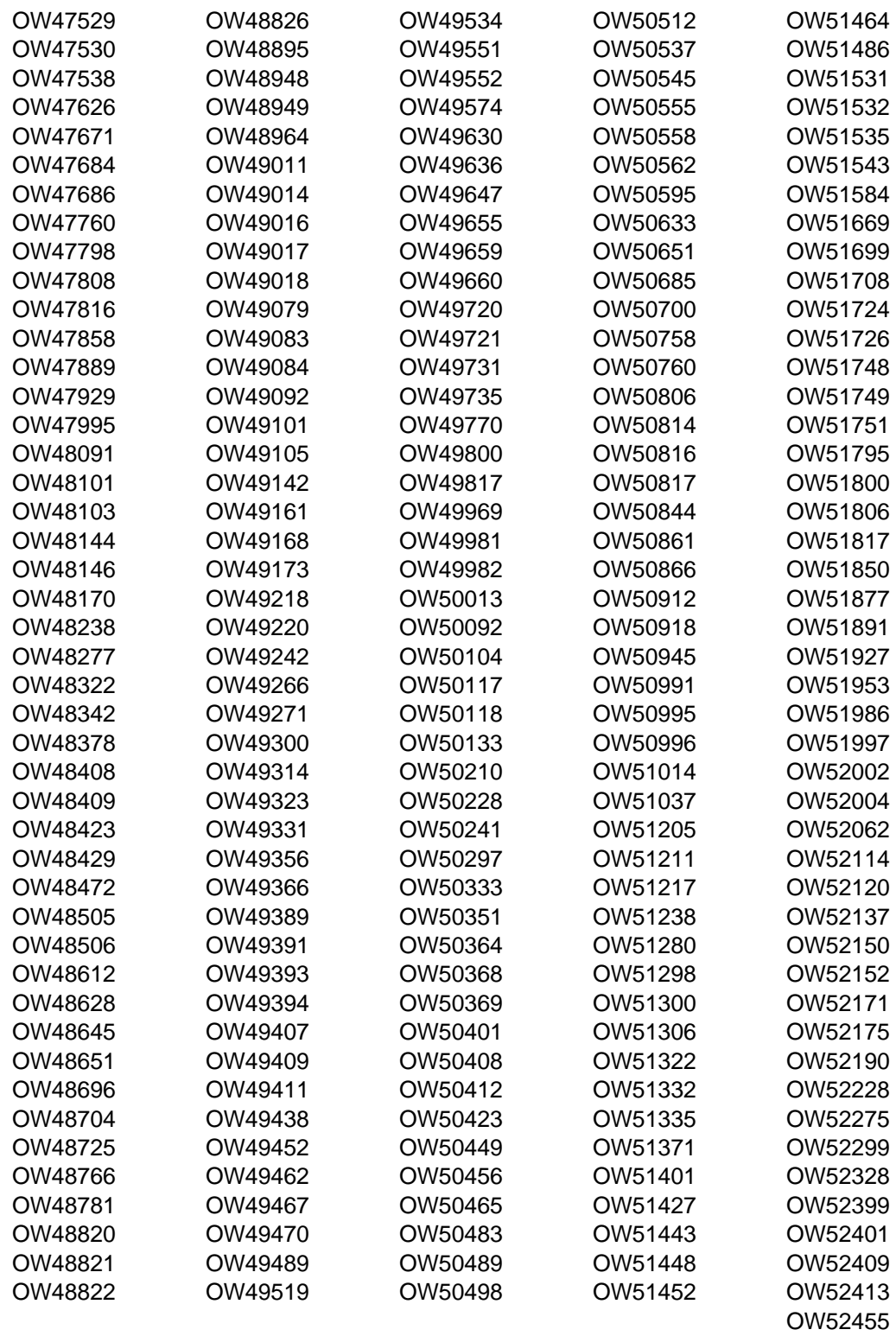

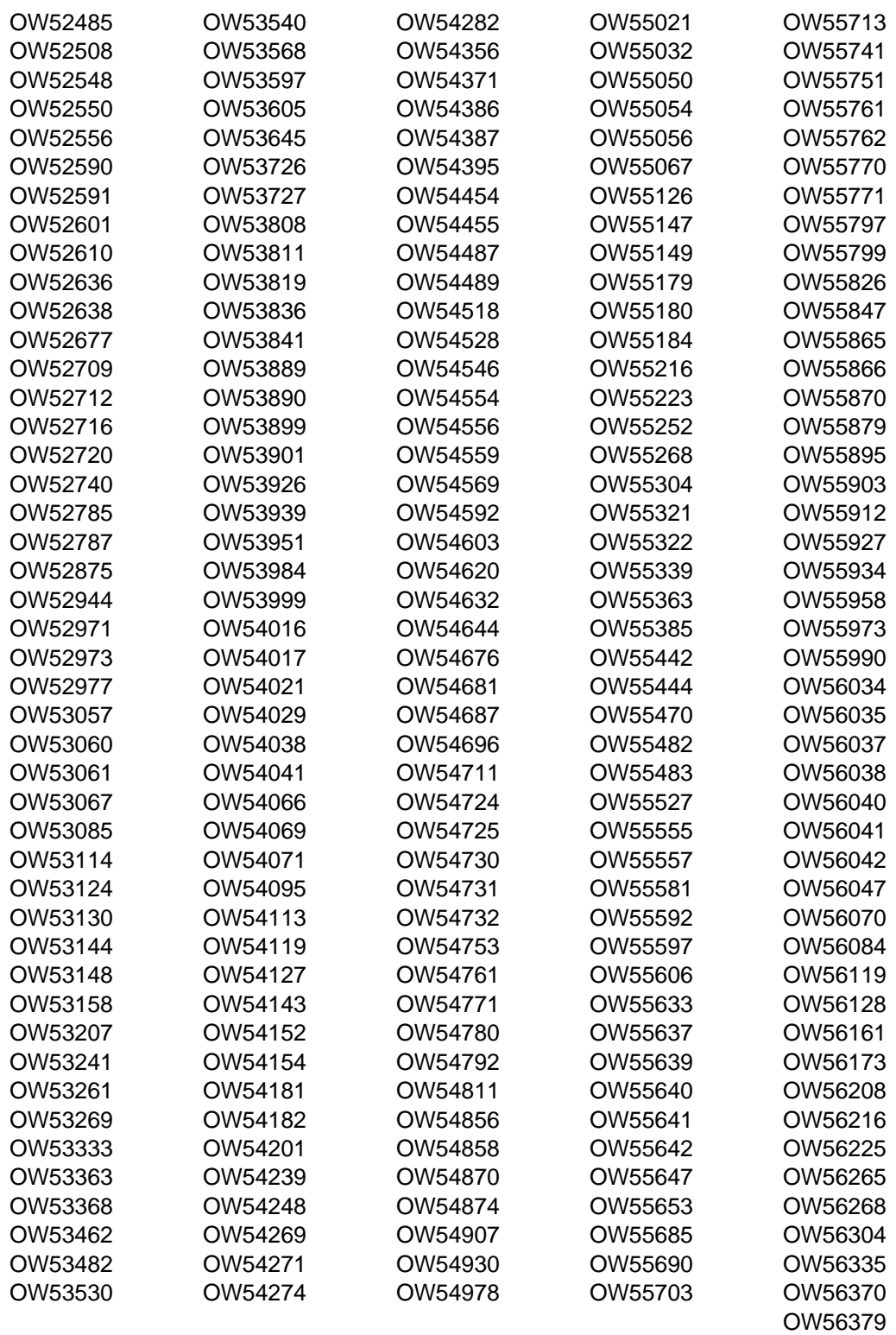

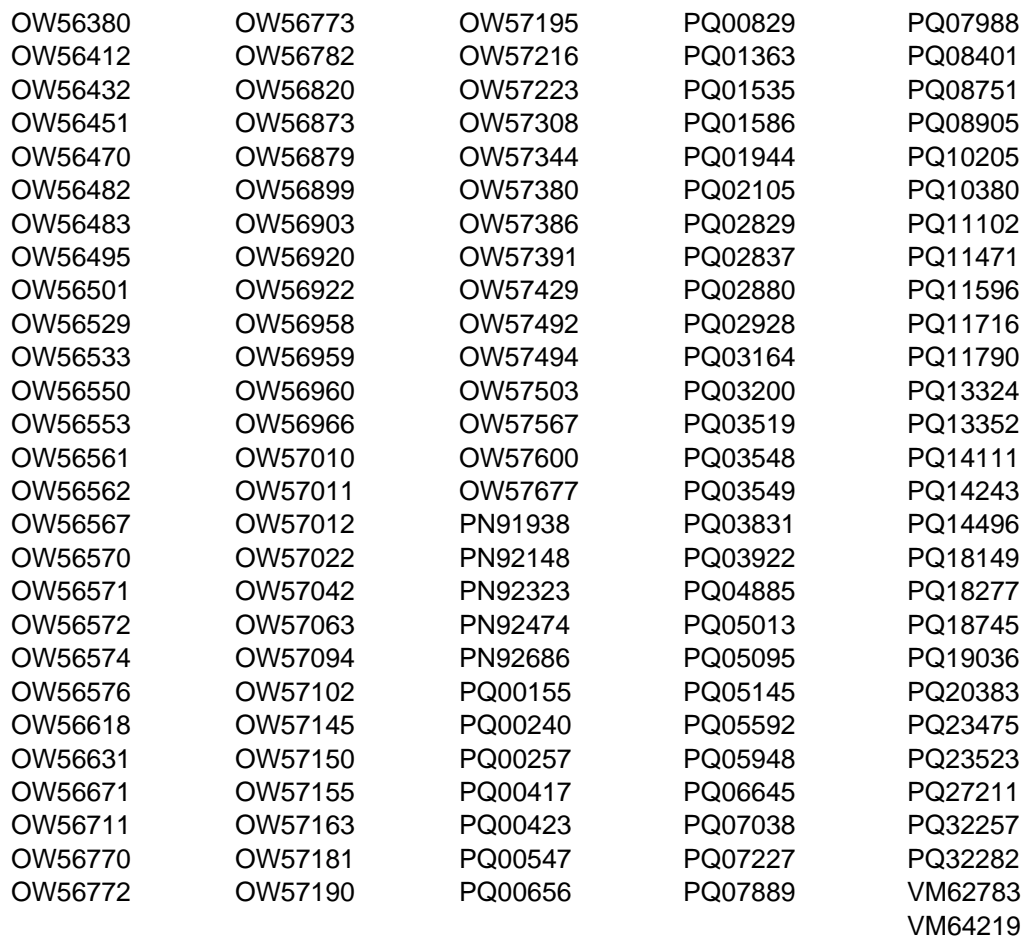

## **Contacting Customer Support**

For support for this or any Tivoli product, you can contact Tivoli Customer Support in one of the following ways:

Submit a problem management record (PMR) electronically at **IBMSERV/IBMLINK**.

Submit a problem management record (PMR) electronically from our Web site at http://www.tivoli.com/support.

Send e-mail to **support@tivoli.com**.

Customers in the United States can also call 1-800-TIVOLI8 (1-800-848-6548).

International customers should consult the Web site for customer support telephone numbers.

You can also review the Customer Support Handbook, which is available on our Web site at http://www.tivoli.com/support/handbook/.

When you contact Tivoli Customer Support, be prepared to provide identification information for your company so that support personnel can readily assist you. Company identification information may also be needed to access various online services available on the Web site.

The support Web site offers extensive information, including a guide to support services (the Customer Support Handbook); frequently asked questions (FAQs); and documentation for all Tivoli products, including Release Notes, Redbooks, and Whitepapers. The documentation for some product releases is available in both PDF and HTML formats. Translated documents are also available for some product releases.

You can order documentation by e-mail at **swdist@tivoli.com**. Please provide the publication number, part number, or order number of the desired document. Alternatively, you can provide the document title, version number, and date of publication.

We are very interested in hearing about your experience with Tivoli products and documentation. We also welcome your suggestions for improvements. If you have comments or suggestions about our documentation, please contact us in one of the following ways:

#### Send e-mail to **pubs@tivoli.com**.

Complete our customer feedback survey at http://www.tivoli.com/support/feedback.

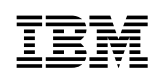

Printed in U.S.A.

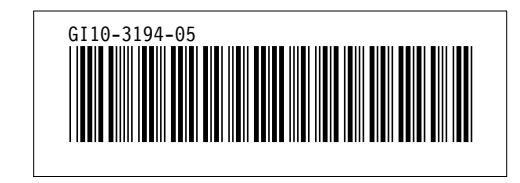